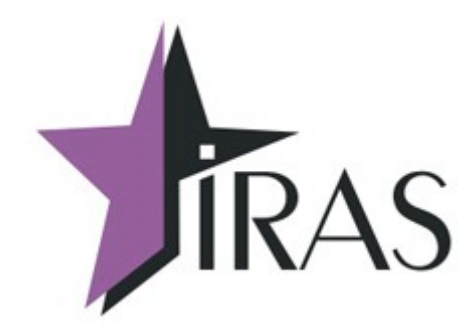

# **«Мобильный магазин» Курьер (Courier).**

**Протокол обмена с файловым сервером.**

13. июл. 2021

<mailto:nilstarsoft@mail.ru>

## **Оглавление**

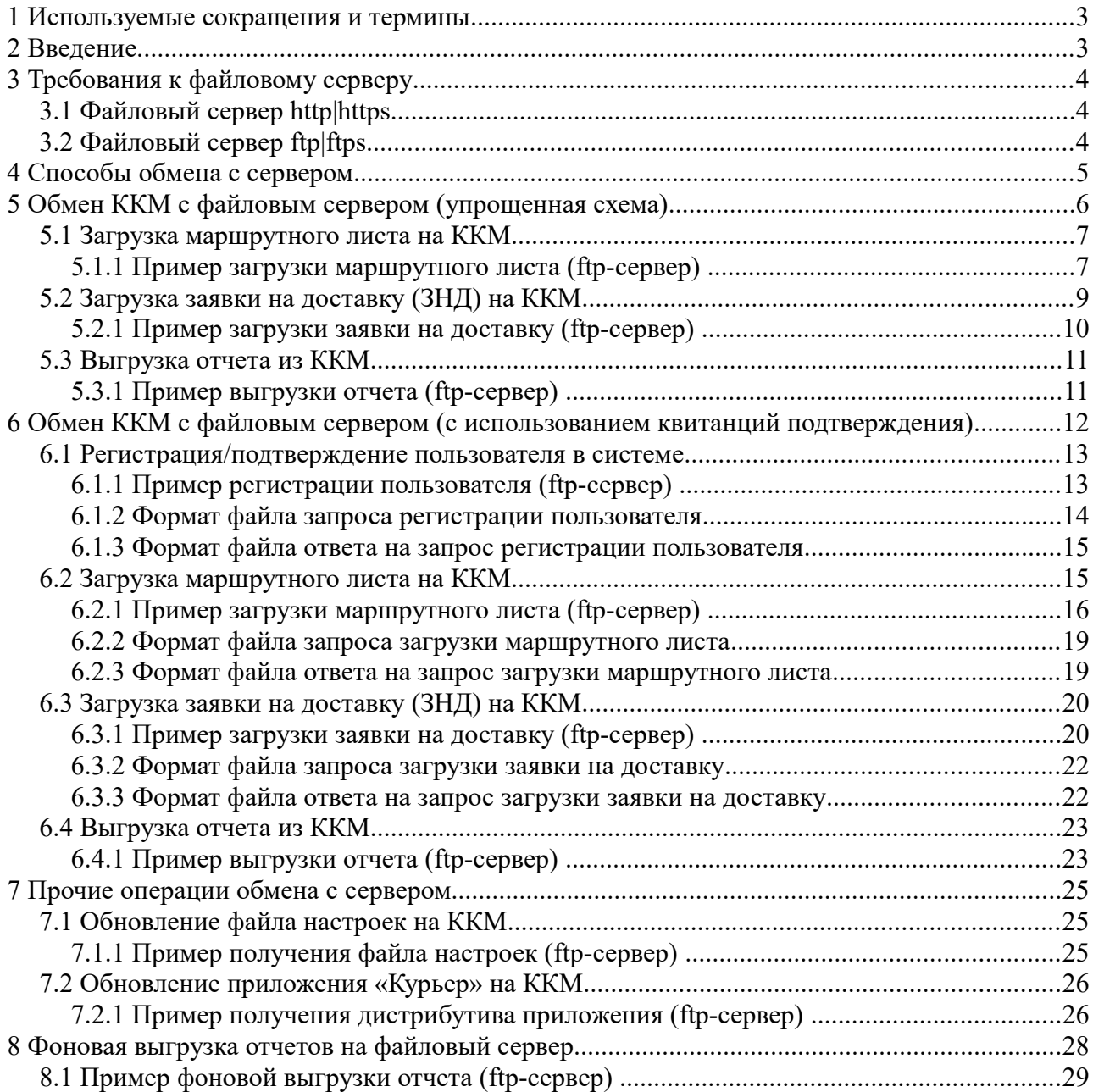

### <span id="page-2-1"></span> **1 Используемые сокращения и термины**

- ККМ контрольно-кассовая машина (в этом документе это сокращение относится к мобильному ПТК IRAS 900K);
- КФН контроллер ФН, используемый на ККМ (контроллер ФН считается отдельным устройством, несмотря на то что он интегрирован внутрь ККМ);
- ЗНД заявка на доставку. Совокупность товара предназначенного одному клиенту;
- МЛ маршрутный лист. Объединение из нескольких ЗНД предназначенных для одного курьера;
- Базовый МЛ маршрутный лист, первоначально загруженный на ККМ;
- Реестр ЗНД реестр, описывающий всю совокупность ЗНД, доступных для обработки на ККМ (может включать ЗНД как из одного маршрутного листа так и из разных маршрутных листов);
- ПО программное обеспечение, совокупность программ используемых на устройстве (в нашем случае ККМ);
- Сервер/файловый сервер сервер, к которому подключается ККМ для загрузки/выгрузки данных;
- Квитанция подтверждение от сервера об проведении операции.

## <span id="page-2-0"></span> **2 Введение**

Приложение «Мобильный магазин. Курьер» (далее «Курьер») предназначено курьерской службы доставки для обеспечивания приема платежей от клиента за доставленный ЗНД наличными или с применением платежных карт.

Приложение «Курьер» предназначено для выполнения на мобильном ПТК IRAS 900K.

Приложение обеспечивает следующую функциональность:

- Загрузка маршрутного листа в мобильную ККМ IRAS 900K;
- Работа с ЗНД на мобильной кассе (оплата, корректировка/редактирование, отмена, возврат);
- Прием оплаты наличными и/или с использованием платежных карт;
- Использование различных типов предоплат (бонусы, скидки, акции);
- Выгрузка отчетов и результатов из мобильной кассы внешней системе;
- Авторизация пользователей и различное использование ролей пользователей (экспедитор/кассир, администратор, системный администратор/инженер ЦТО)

В этом документе описывается протокол обмена с файловым сервером.

**Внимание:** Подразумевается, что файловый сервер является частью внешней системы с которой взаимодействует ККМ. Обслуживание и эксплуатация файлового сервера должна осуществляться владельцем внешней системы. Поставщик ККМ отвечает только за ПО, установленном на ККМ.

## <span id="page-3-2"></span> **3 Требования к файловому серверу**

Приложение «Курьер» поддерживает стандартные протоколы файлового обмена. Применение стандартных протоколов позволяет облегчить интеграцию с системами обеспечения торговых транзакций (торговых систем) заказчика и не использовать дополнительных нестандартных компонент для работы.

ККМ может взаимодействовать с файловым сервером, по следующим протоколам:

- ftp|ftps File Transfer Protocol;
- http|https HyperText Transfer Protocol;
- sftp SSH File Transfer Protocol.

Для защиты данных при обмене, может использоваться криптографические методы. В ККМ возможно использовать криптографическую защиту информации с помощью библиотеки **OpenSSL** (в операционной системы **Prolin 2.4.78** используется библиотека **OpenSSL 1.0.1u**).

Приложение «Курьер» позволяет использовать следующие способы защиты данных при обмене:

- Односторонняя аутентификация (ККМ проверяет права сервера) или двухсторонняя аутентификация (ККМ и сервер проверяет права другой стороны);
- Поддержка многоуровневых сертификатов аутентификации (CA) для проверки прав сервера, так и поддержка самоподписанных (self-signed) сертификатов аутентификации (CA).

### <span id="page-3-1"></span> *3.1 Файловый сервер http|https*

Файловый сервер http должен поддерживать не только передачу файлов с сервера на KKM, но и загрузку файлов с ККМ на сервер. Для этой функции используются модули расширения, обеспечивающие загрузку данных на файловый сервер http. Приложение «Курьер» поддерживает команды соответствующие модулю расширения WebDAV.

**Внимание:** При тестировании приложения «Мобильный магазин. Курьер» в качестве образцового http-сервера используется: **Apache 2.xx** (с расширением WebDAV).

Перечень команд HTTP, используемых при обмене с файловым сервером приложением «Курьер»:

- **GET** запрос файла с сервера;
- **HEAD** получить описание файла с сервера;
- **PUT** передать данные/файл на сервер;
- **DELETE** удалить файл на сервере;
- **MOVE** переместить файл на сервере (запрос определен только для расширения WebDAV).

#### <span id="page-3-0"></span> *3.2 Файловый сервер ftp|ftps*

Приложение «Курьер» работает с ftp сервером в пассивном режиме (т. е. серверный сокет для передачи данных открывается на стороне сервера).

**Внимание:** При тестировании приложения «Мобильный магазин. Курьер» в качестве образцового ftp-сервера используется: **FileZilla Server 0.9.xx**.

**Внимание:** При использовании защищенного протокола передачи данных ftps (ftp over tls) используется протокол обмена работающий сразу по защищенному каналу (implicit ftp over tls), т. е. без использования команды принудительного перехода в защищенный режим.

Перечень команд FTP, используемых при обмене с файловым сервером приложением «Курьер»:

- **USER** передача логина на сервере (авторизация на сервере);
- **PASS** передача пароля на сервере (авторизация на сервере);
- **PROT P** шифрование канала данных (используется только для ftps);
- **PBSZ** установка размера буфера для шифрования канала (используется только для ftps);
- **CWD** сменить текущий каталог на сервере;
- **TYPE I** установить режим передачи данных без использования конвертации (т. е. режим передача содержимого файла как есть);
- **PASV** установить пассивный режим передачи данных;
- **RETR** получить файл с сервера;
- **STOR** передать файл на сервер;
- **RNFR, RNTO** переместить файл на сервере;
- **DELE** удалить файл на сервере;
- **SIZE** получить размер файла (команда входит в расширенный набор команд ftp [описана в RFC3659]).
- **QUIT** завершить работу с сервером.

## <span id="page-4-0"></span> **4 Способы обмена с сервером**

Часть операций имеют возможность настройки способов обмена файловым сервером.

**Внимание:** Поддержка разных способов обмена с ККМ реализована начиная с версии ПО «Курьер» **2.1.16**, до этой версии используется только схема с использованием квитанций подтверждений.

На текущий момент используется два способа обмена с сервером для таких операций:

- Упрощенная схема (без использования квитанций подтверждения) рекомендуется использовать для систем которые заранее подготавливают данные для ККМ и обрабатывают данные после получения их от ККМ;
- С использованием квитанций подтверждения рекомендуется использовать для серверных систем, которые подготавливают/обрабатывают данные непосредственно по запросу от ККМ.

Внимание: Способ обмена зависит от настроек раздела настроечного файла settings.xml/client (смотри таблицу ниже). В зависимости от настроек могут выбраны разные способы обмена для операций (т. е. в одном приложении могут использоваться разные

способы обмены для разных операций, например: выгрузка отчета по упрощенной схеме, а загрузка МЛ с использованием квитанций).

Часть операций (как правило загрузка обновлений с файлового сервера) — используют одинаковую схему обмена с файловым сервером. Эти операции рассмотрены в разделе [7.](#page-24-2)

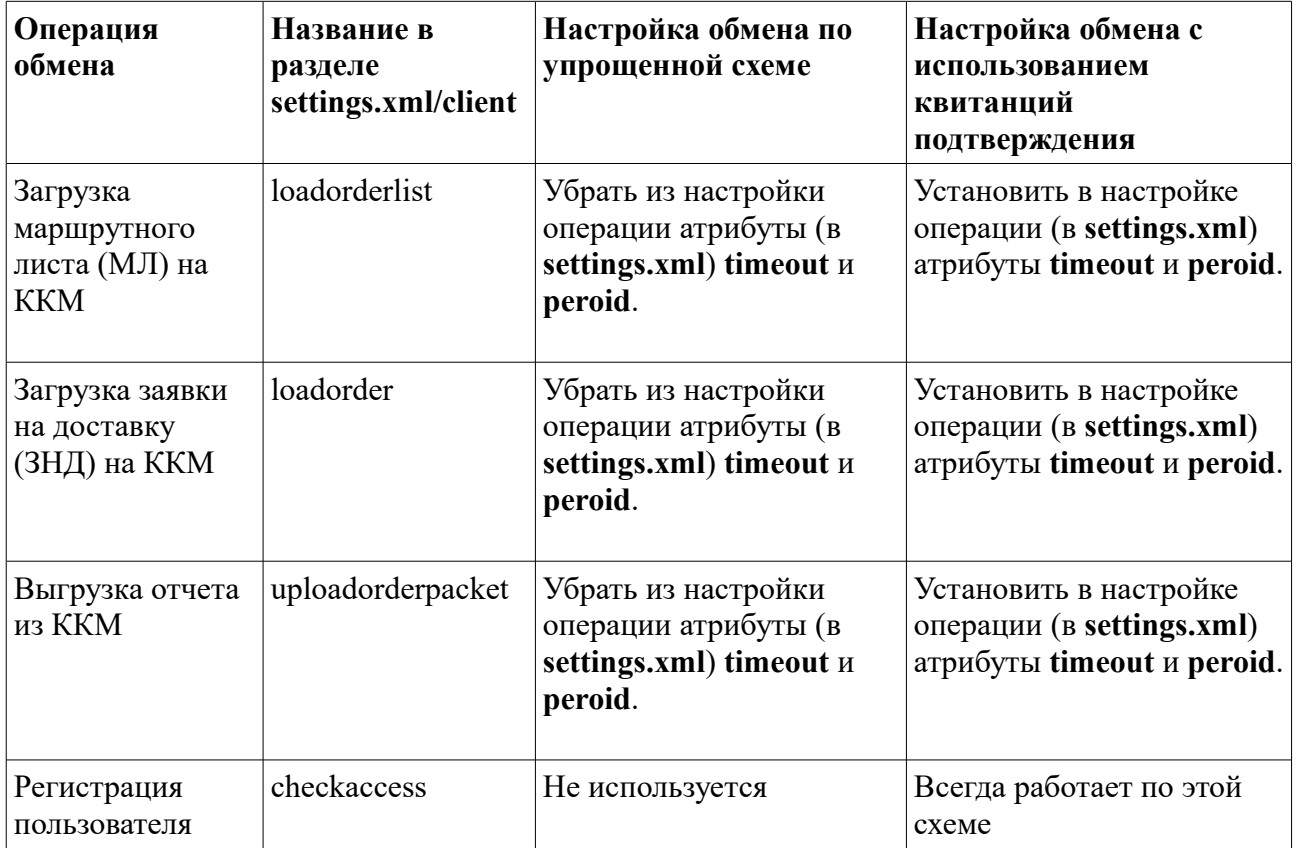

Ниже приводится таблица операций, для которых может быть выбран способ обмена:

## <span id="page-5-0"></span> **5 Обмен ККМ с файловым сервером (упрощенная схема)**

Обмен с файловым сервером по упрощенной схеме (без использования квитанций подтверждения) рекомендуется использовать для систем которые заранее подготавливают данные для ККМ и обрабатывают данные после получения их от ККМ.

**Внимание:** Описание формата данных файлов МЛ, ЗНД и отчета приводится в документе «IRAS courier. Структура данных».

Приложение «Курьер» позволяет осуществлять следующие операции с файловым сервером при обмене по упрощенной схеме:

- загрузка маршрутного листа (МЛ);
- загрузка заявки на доставку (ЗНД);
- выгрузка отчета на сервер;
- загрузка параметров (обновление файла настроек);
- обновление сертификата аутентификации сервера;
- обновление приложения (загрузка и установка новой версии приложения);

• обновление операционной системы ККМ (загрузка и обновление).

**Внимание:** Во всех файлах обмена используется кодировка UTF-8.

### <span id="page-6-1"></span> *5.1 Загрузка маршрутного листа на ККМ*

Операция загрузки маршрутного листа (далее МЛ) доступна из меню «ЗАГРУЗКА/ВЫГРУЗ.» (смотри документацию «IRAS courier. Руководство Курьера»).

Для загрузки МЛ необходимо предварительно ввести идентификатор МЛ в диалоге загрузки маршрутного листа.

В процессе загрузки МЛ, загружаются все файлы заявок на доставку (далее ЗНД) перечисленные в файле МЛ (формат содержимого файла МЛ описан в документации «IRAS courier. Структура данных.»).

Порядок загрузки файлов МЛ:

- 1. Загрузка файла МЛ. Имя файла МЛ должно иметь следующий формат: <серийный номер ККМ>-<идентификатор МЛ>-r.st1
- 2. Загрузка файлов ЗНД перечисленных в МЛ. Имя файла ЗНД должно иметь следующий формат: <серийный номер ККМ>-<идентификатор МЛ>-<идентификатор ЗНД>.st1
- 3. Если в настройках операции задан каталог для архива, перемещение файлов в архивный каталог сервера;
- <span id="page-6-0"></span>4. Завершение работы с сервером. Вывод количества загруженных ЗНД.

#### **5.1.1 Пример загрузки маршрутного листа (ftp-сервер)**

Используются следующие данные:

- Серийный номер ККМ: **1**;
- Идентификатор МЛ (вводится экспедитором/кассиром): **54321**.

Настройка параметров соединения (подробно описание параметров соединения смотрите в документации «IRAS courier. Руководство Администратора.»):

 <loadorderlist url="ftp://127.0.0.1/uploads/IN" login="admin" pass="12345678"  $arch="$ ../ARH/IN" />

- **url** тип протокола, адрес сервера и директория для запроса:
	- **ftp** ftp протокол;
	- **127.0.0.1** IP адрес сервера;
	- **uploads/IN** рабочий каталог на сервере;
- **login** логин для авторизации на севере;
- **pass** пароль для авторизации на севере;
- **arch** каталог архива на сервере (если параметр не указан, то перемещения в файлов в архивную папку на сервере не осуществляется).

Содержимое файла МЛ:

```
<?xml version="1.0" encoding="utf-8"?>
<orderfiles custom="МАРШРУТНЫЙ ЛИСТ" rem="ТЕСТОВЫЙ">
  <file name="1-54321-1112.xml" />
  <file name="1-54321-1113.xml" />
  <file name="1-54321-1114.xml" />
  <file name="1-54321-1234.xml" />
</orderfiles>
```
#### Лог обмена (**FileZilla Server 0.9.53**):

#### **//соединение с сервером:**

```
000010)05.08.2017 10:22:36 - (not logged in) (127.0.0.1) > Connected on port 21, sending welcome
message...
(000010)05.08.2017 10:22:36 - (not logged in) (127.0.0.1)> 220-FileZilla Server 0.9.60 beta
(000010)05.08.2017 10:22:36 - (not logged in) (127.0.0.1)> 220-written by Tim Kosse 
(tim.kosse@filezilla-project.org)
(000010)05.08.2017 10:22:36 - (not logged in) (127.0.0.1)> 220 Please visit https://filezilla-
project.org/
//авторизация на сервере:
(000010)05.08.2017 10:22:36 - (not logged in) (127.0.0.1)> USER admin
(000010)05.08.2017 10:22:36 - (not logged in) (127.0.0.1)> 331 Password required for admin
(000010)05.08.2017 10:22:36 - (not logged in) (127.0.0.1)> PASS ********
(000010)05.08.2017 10:22:36 - admin (127.0.0.1)> 230 Logged on
//переход в рабочий каталог сервера:
(000010)05.08.2017 10:22:36 - admin (127.0.0.1)> CWD /uploads/IN
(000010)05.08.2017 10:22:36 - admin (127.0.0.1)> 250 CWD successful. "/uploads/IN" is current 
directory.
//загрузка файла МЛ с сервера:
(000010)05.08.2017 10:22:37 - admin (127.0.0.1) TYPE I
(000010)05.08.2017 10:22:37 - admin (127.0.0.1)> 200 Type set to I
(000010)05.08.2017 10:22:37 - admin (127.0.0.1)> PASV
(000010)05.08.2017 10:22:37 - admin (127.0.0.1)> 227 Entering Passive Mode (127,0,0,1,222,147)
(000010)05.08.2017 10:22:37 - admin (127.0.0.1)> RETR 1-54321-r.xml
(000010)05.08.2017 10:22:37 - admin (127.0.0.1)> 150 Opening data channel for file download from 
server of "/uploads/IN/1-54321-r.xml"
(000010)05.08.2017 10:22:37 - admin (127.0.0.1)> 226 Successfully transferred "/uploads/IN/1-54321-
r.xml"
//загрузка файла ЗНД с сервера:
(000010)05.08.2017 10:22:37 - admin (127.0.0.1)> TYPE I
(000010)05.08.2017 10:22:37 - admin (127.0.0.1)> 200 Type set to I
(000010)05.08.2017 10:22:37 - admin (127.0.0.1)> PASV
(000010)05.08.2017 10:22:37 - admin (127.0.0.1)> 227 Entering Passive Mode (127,0,0,1,193,41)
(000010)05.08.2017 10:22:37 - admin (127.0.0.1)> RETR 1-54321-1112.xml
(000010)05.08.2017 10:22:37 - admin (127.0.0.1)> 150 Opening data channel for file download from 
server of "/uploads/IN/1-54321-1112.xml"
(000010)05.08.2017 10:22:37 - admin (127.0.0.1)> 226 Successfully transferred "/uploads/IN/1-54321-
1112.xml"
//загрузка файла ЗНД с сервера:
(000010)05.08.2017 10:22:37 - admin (127.0.0.1) > TYPE I
(000010)05.08.2017 10:22:37 - admin (127.0.0.1)> 200 Type set to I
(000010)05.08.2017 10:22:37 - admin (127.0.0.1)> PASV
(000010)05.08.2017 10:22:37 - admin (127.0.0.1)> 227 Entering Passive Mode (127,0,0,1,220,153)
(000010)05.08.2017 10:22:37 - admin (127.0.0.1)> RETR 1-54321-1113.xml
(000010)05.08.2017 10:22:37 - admin (127.0.0.1)> 150 Opening data channel for file download from 
server of "/uploads/IN/1-54321-1113.xml"
(000010)05.08.2017 10:22:37 - admin (127.0.0.1)> 226 Successfully transferred "/uploads/IN/1-54321-
1113.xml"
//загрузка файла ЗНД с сервера:
(000010)05.08.2017 10:22:38 - admin (127.0.0.1)> TYPE I
(000010)05.08.2017 10:22:38 - admin (127.0.0.1)> 200 Type set to I
(000010)05.08.2017 10:22:38 - \text{admin} (127.0.0.1) > PASV(000010)05.08.2017 10:22:38 - admin (127.0.0.1)> 227 Entering Passive Mode (127,0,0,1,219,208)
(000010)05.08.2017 10:22:38 - admin (127.0.0.1)> RETR 1-54321-1114.xml
(000010)05.08.2017 10:22:38 - admin (127.0.0.1)> 150 Opening data channel for file download from 
server of "/uploads/IN/1-54321-1114.xml"
(000010)05.08.2017 10:22:38 - admin (127.0.0.1)> 226 Successfully transferred "/uploads/IN/1-54321-
1114.xml"
//загрузка файла ЗНД с сервера:
(000010)05.08.2017 10:22:38 - admin (127.0.0.1)> TYPE I
(000010)05.08.2017 10:22:38 - admin (127.0.0.1)> 200 Type set to I
(000010)05.08.2017 10:22:38 - admin (127.0.0.1)> PASV
(000010)05.08.2017 10:22:38 - admin (127.0.0.1)> 227 Entering Passive Mode (127,0,0,1,232,19)
(000010)05.08.2017 10:22:38 - admin (127.0.0.1) RETR 1-54321-1115.xml
(000010)05.08.2017 10:22:38 - admin (127.0.0.1)> 150 Opening data channel for file download from 
server of "/uploads/IN/1-54321-1115.xml"
```
(000010)05.08.2017 10:22:38 - admin (127.0.0.1)> 226 Successfully transferred "/uploads/IN/1-54321- 1115.xml" **//загрузка файла ЗНД с сервера:** (000010)05.08.2017 10:22:38 - admin (127.0.0.1)> TYPE I (000010)05.08.2017 10:22:38 - admin (127.0.0.1)> 200 Type set to I  $(000010)05.08.2017 10:22:38 -$  admin  $(127.0.0.1)$  PASV (000010)05.08.2017 10:22:38 - admin (127.0.0.1)> 227 Entering Passive Mode (127,0,0,1,253,21) (000010)05.08.2017 10:22:38 - admin (127.0.0.1)> RETR 1-54321-1234.xml (000010)05.08.2017 10:22:38 - admin (127.0.0.1)> 150 Opening data channel for file download from server of "/uploads/IN/1-54321-1234.xml" (000010)05.08.2017 10:22:38 - admin (127.0.0.1)> 226 Successfully transferred "/uploads/IN/1-54321- 1234.xml" **//перемещение файла МЛ в архив на сервере:** (000010)05.08.2017 10:22:39 - admin (127.0.0.1)> DELE ../ARH/IN/1-54321-r.xml (000010)05.08.2017 10:22:39 - admin (127.0.0.1)> 250 File deleted successfully (000010)05.08.2017 10:22:39 - admin (127.0.0.1)> RNFR 1-54321-r.xml (000010)05.08.2017 10:22:39 - admin (127.0.0.1)> 350 File exists, ready for destination name. (000010)05.08.2017 10:22:39 - admin (127.0.0.1)> RNTO ../ARH/IN/1-54321-r.xml (000010)05.08.2017 10:22:39 - admin (127.0.0.1)> 250 file renamed successfully **//перемещение файла ЗНД в архив на сервере:** (000010)05.08.2017 10:22:39 - admin (127.0.0.1)> DELE ../ARH/IN/1-54321-1112.xml (000010)05.08.2017 10:22:39 - admin (127.0.0.1)> 250 File deleted successfully  $(000010)05.08.2017 10:22:39 - admin (127.0.0.1) > RNFR 1-54321-1112.xml$ (000010)05.08.2017 10:22:39 - admin (127.0.0.1)> 350 File exists, ready for destination name. (000010)05.08.2017 10:22:39 - admin (127.0.0.1)> RNTO ../ARH/IN/1-54321-1112.xml (000010)05.08.2017 10:22:39 - admin (127.0.0.1)> 250 file renamed successfully **//перемещение файла ЗНД в архив на сервере:** (000010)05.08.2017 10:22:39 - admin (127.0.0.1)> DELE ../ARH/IN/1-54321-1113.xml (000010)05.08.2017 10:22:39 - admin (127.0.0.1)> 250 File deleted successfully  $(000010)05.08.2017 10:22:40 - \text{admin} (127.0.0.1)$  RNFR 1-54321-1113.xml (000010)05.08.2017 10:22:40 - admin (127.0.0.1)> 350 File exists, ready for destination name. (000010)05.08.2017 10:22:40 - admin (127.0.0.1)> RNTO ../ARH/IN/1-54321-1113.xml (000010)05.08.2017 10:22:40 - admin (127.0.0.1)> 250 file renamed successfully **//перемещение файла ЗНД в архив на сервере:** (000010)05.08.2017 10:22:40 - admin (127.0.0.1)> DELE ../ARH/IN/1-54321-1114.xml (000010)05.08.2017 10:22:40 - admin (127.0.0.1)> 250 File deleted successfully (000010)05.08.2017 10:22:40 - admin (127.0.0.1)> RNFR 1-54321-1114.xml (000010)05.08.2017 10:22:40 - admin (127.0.0.1)> 350 File exists, ready for destination name. (000010)05.08.2017 10:22:40 - admin (127.0.0.1)> RNTO ../ARH/IN/1-54321-1114.xml (000010)05.08.2017 10:22:40 - admin (127.0.0.1)> 250 file renamed successfully **//перемещение файла ЗНД в архив на сервере:** (000010)05.08.2017 10:22:40 - admin (127.0.0.1)> DELE ../ARH/IN/1-54321-1115.xml (000010)05.08.2017 10:22:40 - admin (127.0.0.1)> 250 File deleted successfully (000010)05.08.2017 10:22:40 - admin (127.0.0.1)> RNFR 1-54321-1115.xml (000010)05.08.2017 10:22:40 - admin (127.0.0.1)> 350 File exists, ready for destination name. (000010)05.08.2017 10:22:40 - admin (127.0.0.1)> RNTO ../ARH/IN/1-54321-1115.xml (000010)05.08.2017 10:22:40 - admin (127.0.0.1)> 250 file renamed successfully **//перемещение файла ЗНД в архив на сервере:** (000010)05.08.2017 10:22:40 - admin (127.0.0.1)> DELE ../ARH/IN/1-54321-1234.xml (000010)05.08.2017 10:22:40 - admin (127.0.0.1)> 250 File deleted successfully (000010)05.08.2017 10:22:40 - admin (127.0.0.1)> RNFR 1-54321-1234.xml (000010)05.08.2017 10:22:40 - admin (127.0.0.1)> 350 File exists, ready for destination name. (000010)05.08.2017 10:22:41 - admin (127.0.0.1)> RNTO ../ARH/IN/1-54321-1234.xml (000010)05.08.2017 10:22:41 - admin (127.0.0.1)> 250 file renamed successfully **//завершение соединения с сервером:** (000010)05.08.2017 10:22:41 - admin (127.0.0.1)> QUIT (000010)05.08.2017 10:22:41 - admin (127.0.0.1)> 221 Goodbye (000010)05.08.2017 10:22:41 - admin (127.0.0.1)> disconnected.

#### <span id="page-8-0"></span> *5.2 Загрузка заявки на доставку (ЗНД) на ККМ*

Операция загрузки заявки на доставку (далее ЗНД) доступна из меню «ЗАГРУЗКА/ВЫГРУЗ.» (смотри документацию «IRAS courier. Руководство Курьера»).

Для загрузки ЗНД необходимо предварительно ввести идентификатор МЛ и идентификатор ЗНД в диалоге загрузки ЗНД.

Формат содержимого файла ЗНД описан в документации «IRAS courier. Структура данных.». Загруженный ЗНД добавляется в текущий список ЗНД, загруженных на ККТ.

Порядок загрузки файла ЗНД:

1. Загрузка файла ЗНД. Имя файла ЗНД должно иметь следующий формат:

 $\leq$ серийный номер ККМ> $\leq$ идентификатор МЛ> $\leq$ идентификатор ЗНД>.st1

- 2. Если в настройках операции задан каталог для архива, перемещение файла в архивный каталог сервера;
- <span id="page-9-0"></span>3. Завершение работы с сервером. Вывод количества загруженных ЗНД.

#### **5.2.1 Пример загрузки заявки на доставку (ftp-сервер)**

Используются следующие данные:

- Серийный номер ККМ: **1**;
- Идентификатор МЛ (вводится экспедитором/кассиром): **54322**;
- Идентификатор ЗНД (вводится экспедитором/кассиром): **2111**.

Настройка параметров соединения с сервером (подробно описание параметров соединения смотрите в документации «IRAS courier. Руководство Администратора.»):

 <loadorder url="ftp://127.0.0.1/uploads/IN" login="admin" pass="12345678" arch="../ARH/IN" />

- **url** тип протокола, адрес сервера и директория для запроса:
	- **ftp** ftp протокол;
	- **127.0.0.1** IP адрес сервера;
	- **uploads/IN** рабочий каталог на сервере;
- **login** логин для авторизации на севере;
- **pass** пароль для авторизации на севере;
- **arch** каталог архива на сервере (если параметр не указан, то перемещения в файлов в архивную папку на сервере не осуществляется).

```
//соединение с сервером:
(000011)05.08.2017 10:57:54 - (not logged in) (127.0.0.1)> Connected on port 21, sending welcome 
message...
(000011)05.08.2017 10:57:54 - (not logged in) (127.0.0.1)> 220-FileZilla Server 0.9.60 beta
(000011)05.08.2017 10:57:54 - (not logged in) (127.0.0.1)> 220-written by Tim Kosse 
(tim.kosse@filezilla-project.org)
(000011)05.08.2017 10:57:54 - (not logged in) (127.0.0.1)> 220 Please visit https://filezilla-
project.org/
//авторизация на сервере:
(000011)05.08.2017 10:57:54 - (not logged in) (127.0.0.1)> USER admin
(000011)05.08.2017 10:57:54 - (not logged in) (127.0.0.1)> 331 Password required for admin
(000011)05.08.201710:57:54 - (not loged in) (127.0.0.1) > PASS ********
(000011)05.08.201710:57:54 - admin (127.0.0.1) > 230 Logged on
//переход в рабочий каталог сервера:
(000011)05.08.2017 10:57:54 - admin (127.0.0.1)> CWD /uploads/IN
(000011)05.08.2017 10:57:54 - admin (127.0.0.1)> 250 CWD successful. "/uploads/IN" is current 
directory.
//загрузка файла ЗНД с сервера:
(000011)05.08.2017 10:57:54 - admin (127.0.0.1)> TYPE I
(000011)05.08.2017 10:57:54 - admin (127.0.0.1)> 200 Type set to I
(000011)05.08.2017 10:57:54 - admin (127.0.0.1) > PASV(000011)05.08.2017 10:57:54 - admin (127.0.0.1)> 227 Entering Passive Mode (127,0,0,1,249,201)
(000011)05.08.2017 10:57:54 - admin (127.0.0.1) RETR 1-54321-1112.xml
(000011)05.08.2017 10:57:54 - admin (127.0.0.1)> 150 Opening data channel for file download from 
server of "/uploads/IN/1-54321-1112.xml"
(000011)05.08.2017 10:57:54 - admin (127.0.0.1)> 226 Successfully transferred "/uploads/IN/1-54321-
1112.xml"
//перемещение файла ЗНД в архив на сервере:
(000011)05.08.2017 10:57:54 - admin (127.0.0.1)> DELE ../ARH/IN/1-54321-1112.xml
```

```
(000011)05.08.2017 10:57:54 - admin (127.0.0.1)> 250 File deleted successfully
```

```
(000011)05.08.2017 10:57:54 - admin (127.0.0.1)> RNFR 1-54321-1112.xml
(000011)05.08.2017 10:57:54 - admin (127.0.0.1)> 350 File exists, ready for destination name.
(000011)05.08.2017 10:57:55 - admin (127.0.0.1)> RNTO ../ARH/IN/1-54321-1112.xml
(000011)05.08.2017 10:57:55 - admin (127.0.0.1)> 250 file renamed successfully
//завершение соединения с сервером:
(000011)05.08.2017 10:57:55 - \text{admin} (127.0.0.1) > \text{QUIT}(000011)05.08.2017 10:57:55 - admin (127.0.0.1)> 221 Goodbye
(000011)05.08.201710:57:55 - admin (127.0.0.1) disconnected.
```
#### <span id="page-10-1"></span> *5.3 Выгрузка отчета из ККМ*

Операция выгрузки маршрутного листа (далее МЛ) доступна из меню «ЗАГРУЗКА/ВЫГРУЗ.» (смотри документацию «IRAS courier. Руководство Курьера»). Выгрузка отчета доступна только после закрытия смены.

В процессе выгрузки отчета, выгружается информация об операциях над всеми заявками на доставку (далее ЗНД) загруженных в ККМ (формат содержимого файла отчета описан в документации «IRAS courier. Структура данных.»).

Порядок выгрузки файла отчета:

- 1. Удаление одноименного файла отчета на файловом сервере;
- 2. Выгрузка файла отчета на файловый сервер (под временным именем). Имя файла отчета должно иметь следующий формат: <серийный номер ККМ>-<идентификатор МЛ>.tmp;
- 3. Переименование выгруженного файла отчета на сервере. Имя файла отчета должно иметь следующий формат: <серийный номер ККМ>-<идентификатор МЛ>.xml;
- 4. Завершение работы с сервером.

**Внимание:** Успехом считается успешное выполнение всего процесса выгрузки на файловый сервер (т. е. операции каждого этапы выгрузки вернули успешный ответ). Если операция успешно завершена, то ККМ переходит в состояние «ОТЧЕТ ВЫГРУЖЕН» (ККМ готов к загрузке нового МЛ и открытия новой смены).

#### <span id="page-10-0"></span> **5.3.1 Пример выгрузки отчета (ftp-сервер)**

Используются следующие данные:

- Серийный номер ККМ: **1**;
- Идентификатор МЛ: **54321**.

Настройка параметров соединения с сервером (подробно описание параметров соединения смотрите в документации «IRAS courier. Руководство Администратора.»):

 <uploadorderpacket url="ftp://127.0.0.1/uploads/OUT" login="admin" pass="12345678" />

- **url** тип протокола, адрес сервера и директория для запроса:
	- **ftp** ftp протокол;
	- **127.0.0.1** IP адрес сервера;
	- **uploads/IN** рабочий каталог на сервере;
	- **login** логин для авторизации на севере;
- **pass** пароль для авторизации на севере.

#### Лог обмена (**FileZilla Server 0.9.53**):

```
//соединение с сервером:
(000012)05.08.2017 21:46:48 - (not logged in) (127.0.0.1)> Connected on port 21, sending welcome 
message...
(000012)05.08.2017 21:46:48 - (not logged in) (127.0.0.1)> 220-FileZilla Server 0.9.60 beta
(000012)05.08.2017 21:46:48 - (not logged in) (127.0.0.1)> 220-written by Tim Kosse 
(tim.kosse@filezilla-project.org)
(000012)05.08.2017 21:46:48 - (not logged in) (127.0.0.1)> 220 Please visit https://filezilla-
project.org/
//авторизация на сервере:
(000012)05.08.2017 21:46:48 - (not logged in) (127.0.0.1)> USER admin
(000012)05.08.2017 21:46:48 - (not logged in) (127.0.0.1)> 331 Password required for admin
(000012)05.08.2017 21:46:48 - (not logged in) (127.0.0.1)> PASS ********
(000012)05.08.2017 21:46:48 - admin (127.0.0.1)> 230 Logged on
//переход в рабочий каталог сервера:
(000012)05.08.2017 21:46:48 - admin (127.0.0.1)> CWD /uploads/OUT
(000012)05.08.2017 21:46:48 - admin (127.0.0.1)> 250 CWD successful. "/uploads/OUT" is current 
directory.
//удаление временного файла отчета (если он есть) на сервере:
(000012)05.08.2017 21:46:48 - admin (127.0.0.1)> SIZE 1-54321.tmp
(000012)05.08.2017 21:46:48 - admin (127.0.0.1)> 550 File not found
//загрузка файла отчета (с временным именем) на сервер:
(000012)05.08.2017 21:46:48 - admin (127.0.0.1)> TYPE I
(000012)05.08.2017 21:46:48 - admin (127.0.0.1)> 200 Type set to I
(000012)05.08.2017 21:46:48 - admin (127.0.0.1) > PASV(000012)05.08.2017 21:46:48 - admin (127.0.0.1)> 227 Entering Passive Mode (127,0,0,1,214,208)
(000012)05.08.2017 21:46:48 - admin (127.0.0.1)> STOR 1-54321.tmp
(000012)05.08.2017 21:46:48 - admin (127.0.0.1)> 150 Opening data channel for file upload to server 
of "/uploads/OUT/1-54321.tmp"
(000012)05.08.2017 21:46:48 - admin (127.0.0.1)> 226 Successfully transferred "/uploads/OUT/1-
54321.tmp"
//удаление загруженного в прошлые сеансы файла отчета (если есть) на сервере:
(000012)05.08.2017 21:46:48 - admin (127.0.0.1)> DELE 1-54321.xml
(000012)05.08.2017 21:46:48 - admin (127.0.0.1)> 550 File not found
//переименование загруженного в этом сеансе файла отчета:
(000012)05.08.2017 21:46:49 - admin (127.0.0.1)> RNFR 1-54321.tmp
(000012)05.08.2017 21:46:49 - admin (127.0.0.1)> 350 File exists, ready for destination name.
(000012)05.08.2017 21:46:49 - admin (127.0.0.1)> RNTO 1-54321.xml
(000012)05.08.2017 21:46:49 - admin (127.0.0.1)> 250 file renamed successfully
//завершение соединения с сервером:
(000012)05.08.2017 21:46:49 - admin (127.0.0.1)> QUIT
(000012)05.08.2017 21:46:49 - admin (127.0.0.1)> 221 Goodbye
(000012)05.08.2017 21:46:49 - admin (127.0.0.1)> disconnected.
```
### <span id="page-11-0"></span> **6 Обмен ККМ с файловым сервером (с использованием квитанций подтверждения)**

Обмен с файловым сервером с использованием квитанций подтверждения рекомендуется использовать для серверных систем, которые подготавливают/обрабатывают данные непосредственно по запросу от ККМ.

**Внимание:** Описание формата данных файлов МЛ, ЗНД и отчета приводится в документе «IRAS courier. Структура данных».

Приложение «Курьер» позволяет осуществлять следующие операции с файловым сервером при обмене с использованием квитанций обмена:

- регистрация/подтверждения пользователя в системе;
- загрузка маршрутного листа (МЛ);
- загрузка заявки на доставку (ЗНД);
- выгрузка отчета на сервер;
- загрузка параметров (обновление файла настроек);
- обновление сертификата аутентификации сервера;
- обновление приложения (загрузка и установка новой версии приложения);
- обновление операционной системы ККМ (загрузка и обновление).

**Внимание:** Во всех файлах обмена используется кодировка UTF-8.

#### <span id="page-12-1"></span> *6.1 Регистрация/подтверждение пользователя в системе*

Операция регистрации/подтверждение пользователя доступна из меню «РЕГИСТРАЦИЯ» (смотри документацию «IRAS courier. Руководство Курьера»).

При регистрации происходит отправка данных курьера (введенных в диалоге регистрации) на сервер и сервер подтверждает право на работу курьера в программе.

**Внимание:** Приложение «Курьер» позволяет предварительно настроить логины/пароли для роли курьер/кассир (в настроечном файле settings.xml), в этом случае процедура регистрация не обязательна/не требуется.

Порядок проведения регистрации:

- 5. Удаление файлов запроса и ответа (если они есть) на файловом сервере;
- 6. Выгрузка файла запроса на регистрацию пользователя на файловый сервер. Имя файла запроса имеет следующий формат: <серийный номер ККМ>-dostup-<идентификатор пользователя>.st1;
- 7. Ожидание файла ответа на регистрацию пользователя с файлового сервера. Имя файла ответа имеет следующий формат: <серийный номер ККМ>-dostup-<идентификатор пользователя>.st3;
- <span id="page-12-0"></span>8. Удаление файлов запроса и ответа на файловом сервере.

#### **6.1.1 Пример регистрации пользователя (ftp-сервер)**

Используются следующие данные:

- Серийный номер ККМ: **1**;
- Идентификатор пользователя (вводится экспедитором/кассиром): **1111**.

Настройка параметров соединения с сервером (подробно описание параметров соединения смотрите в документации «IRAS courier. Руководство Администратора.»):

 <checkaccess url="ftp://192.168.1.5/uploads/IN" login="admin" pass="12345678" timeout="300" period="2" />

- **url** тип протокола, адрес сервера и директория для запроса:
	- **ftp** ftp протокол;
	- **192.168.1.5** IP адрес сервера;
	- **uploads/IN** рабочий каталог на сервере;
- **login** логин для авторизации на севере;
- **pass** пароль для авторизации на севере;
- **timeout** время ожидания файла ответа на запрос (в секундах);
- **period** период проверки файла ответа на запрос (в секундах).

```
//соединение с сервером:
(000001)09.03.2017 16:03:48 - (not logged in) (192.168.1.4)> Connected on port 21, sending welcome 
message...
(000001)09.03.2017 16:03:48 - (not logged in) (192.168.1.4)> 220-FileZilla Server 0.9.53 beta
(000001)09.03.2017 16:03:48 - (not logged in) (192.168.1.4)> 220-written by Tim Kosse 
  (tim.kosse@filezilla-project.org)
(000001)09.03.2017 16:03:48 - (not logged in) (192.168.1.4)> 220 Please visit https://filezilla-
  project.org/
//авторизация на сервере:
(000001)09.03.2017 16:03:48 - (not logged in) (192.168.1.4)> USER admin
(000001)09.03.2017 16:03:48 - (not logged in) (192.168.1.4)> 331 Password required for admin
(000001)09.03.2017 16:03:48 - (not loged in) (192.168.1.4) PASS ********
(000001)09.03.201716:03:48 -admin (192.168.1.4) > 230 Logged on
//переход в рабочий каталог сервера:
(000001)09.03.2017 16:03:48 - admin (192.168.1.4)> CWD /uploads/IN
(000001)09.03.2017 16:03:48 - admin (192.168.1.4)> 250 CWD successful. "/uploads/IN" is current 
  directory.
//удаление файлов запроса и ответа (если они есть) на сервере:
(000001)09.03.2017 16:03:48 - admin (192.168.1.4)> DELE 1-dostup-1111.st1
(000001)09.03.2017 16:03:48 - admin (192.168.1.4)> 550 File not found
(000001)09.03.2017 16:03:48 - admin (192.168.1.4)> DELE 1-dostup-1111.st3
(000001)09.03.2017 16:03:48 - admin (192.168.1.4)> 550 File not found
//передача файла запроса регистрации пользователя на сервер:
(000001)09.03.2017 16:03:49 - admin (192.168.1.4)> TYPE I
(000001)09.03.2017 16:03:49 - admin (192.168.1.4)> 200 Type set to I
(000001)09.03.2017 16:03:49 - admin (192.168.1.4)> PASV
(000001)09.03.2017 16:03:49 - admin (192.168.1.4)> 227 Entering Passive Mode (192,168,1,5,223,29)
(000001)09.03.2017 16:03:49 - admin (192.168.1.4)> STOR 1-dostup-1111.st1
(000001)09.03.2017 16:03:49 - admin (192.168.1.4)> 150 Opening data channel for file upload to 
  server of "/uploads/IN/1-dostup-1111.st1"
(000001)09.03.2017 16:03:49 - admin (192.168.1.4)> 226 Successfully transferred "/uploads/IN/1-
  dostup-1111.st1"
//ожидание файла ответа на сервере:
(000001)09.03.2017 16:03:50 - admin (192.168.1.4)> SIZE 1-dostup-1111.st3
(000001)09.03.2017 16:03:50 - admin (192.168.1.4)> 550 File not found
…
(000001)09.03.2017 16:04:40 - admin (192.168.1.4)> 550 File not found
(000001)09.03.2017 16:04:42 - admin (192.168.1.4)> SIZE 1-dostup-1111.st3
(000001)09.03.2017 16:04:42 - \text{admin} (192.168.1.4) > 213 28//получение файла ответа от сервера:
(000001)09.03.2017 16:04:42 - admin (192.168.1.4)> TYPE I
(000001)09.03.2017 16:04:42 - admin (192.168.1.4)> 200 Type set to I
(000001)09.03.2017 16:04:42 - admin (192.168.1.4)> PASV
(000001)09.03.2017 16:04:42 - admin (192.168.1.4)> 227 Entering Passive Mode (192,168,1,5,206,67)
(000001)09.03.2017 16:04:42 - admin (192.168.1.4)> RETR 1-dostup-1111.st3
(000001)09.03.2017 16:04:42 - admin (192.168.1.4)> 150 Opening data channel for file download from 
  server of "/uploads/IN/1-dostup-1111.st3"
(000001)09.03.2017 16:04:42 - admin (192.168.1.4)> 226 Successfully transferred "/uploads/IN/1-
  dostup-1111.st3"
//удаление файлов запроса и ответа на сервере:
(000001)09.03.2017 16:04:42 - admin (192.168.1.4)> DELE 1-dostup-1111.st1
(000001)09.03.2017 16:04:42 - admin (192.168.1.4)> 250 File deleted successfully
(000001)09.03.2017 16:04:43 - admin (192.168.1.4)> DELE 1-dostup-1111.st3
(000001)09.03.2017 16:04:43 - admin (192.168.1.4)> 250 File deleted successfully
//завершение соединения с сервером:
(000001)09.03.2017 16:04:43 - admin (192.168.1.4)> QUIT
(000001)09.03.2017 16:04:43 - admin (192.168.1.4)> 221 Goodbye
(000001)09.03.2017 16:04:43 - admin (192.168.1.4)> disconnected.
```
#### <span id="page-13-0"></span> **6.1.2 Формат файла запроса регистрации пользователя**

Данные файла запроса формируются в результате введенных экспедитором/кассиром информации и параметров ККМ.

Для запроса регистрации пользователя используется следующий формат (состоит из 6 строк):

<время создания запроса, например: 2017-03-09 16:26:38>['\n'] <тип запроса: DOSTUP>['\n'] <серийный номер ККМ, например: 1>['\n']  $\leq$ ИНН орагнизации указанный при регистрации ФН, например: 7706202481>['\n'] <логин экспедитора/кассира, например: 1111>['\n'] <введенные паспортные данные (серия/номер паспорта), например: 1234456789>

Пример содержимого файла запроса на регистрацию пользователя:

```
2017-03-09 16:26:38
DOSTUP
1
7706202481
1111
1234456789
```
**Внимание:** Разделителем между строками является символ '\n' (0x0A) – как для систем UNIX/Linux.

#### <span id="page-14-1"></span> **6.1.3 Формат файла ответа на запрос регистрации пользователя**

Данные файла запроса формируются в результате проверки данных запроса (смотри разде[л](#page-13-0) [6.1.2\)](#page-13-0) торговой системой. Стратегия проверки реализуется владельцем торговой системы.

Для ответа используется следующий формат (состоит из 4 строк):

 $\leq$ время создания запроса (копируется из файла запроса), например: 2017-03-09 16:26:38>['\r'] <код ответа (0-успех), например: -1>

<ФИО зарегистрированного пользователя или текст ошибки, например: Пользователь не зарегистрирован>

<строка не используется (может быть пустой)>

**Внимание:** ФИО пользователя и текст ошибки должны быть в кодировке UTF8.

Пример содержимого файла ответа:

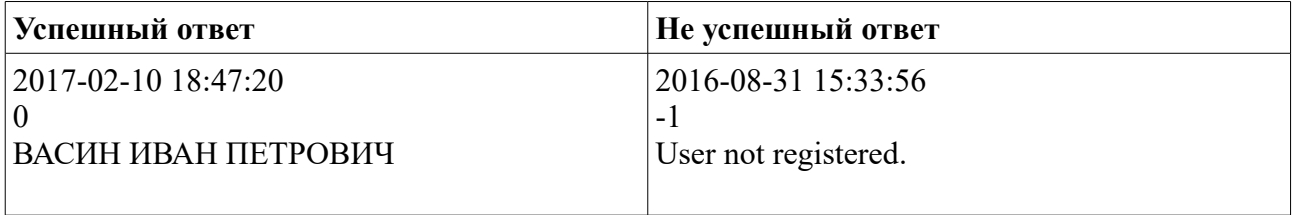

В случае не успешного ответа, пользователь не будет зарегистрирован на ККМ.

В случае приема специального кода ответа (-9999) от сервера ККМ трактует его как несанкционированный доступ. Происходит очистка ККМ от следующей информации:

- файлов маршрутного листа и заявок на доставку;
- информации о всех зарегистрированных кассирах/экспедиторах;
- файла лицензии ПО;
- файла настроек.

**Внимание:** При использовании локализованных символов (например кириллических) в тексте ошибки, для корректного отображения на ККМ, нужно использовать кодировку UTF8.

#### <span id="page-14-0"></span> *6.2 Загрузка маршрутного листа на ККМ*

Операция загрузки маршрутного листа (далее МЛ) доступна из меню «ЗАГРУЗКА/ВЫГРУЗ.» (смотри документацию «IRAS courier. Руководство Курьера»).

Для загрузки МЛ необходимо предварительно ввести идентификатор МЛ в диалоге загрузки

маршрутного листа.

В процессе загрузки МЛ, загружаются все файлы заявок на доставку (далее ЗНД) перечисленные в файле МЛ (формат содержимого файла МЛ описан в документации «IRAS courier. Структура данных.»).

Порядок загрузки файлов МЛ:

- 1. Удаление файлов запроса и ответа (если они есть) на файловом сервере;
- 2. Выгрузка файла запроса загрузки МЛ на файловый сервер. Имя файла запроса должно иметь следующий формат: <серийный номер ККМ>-<идентификатор МЛ>.st1;
- 3. Ожидание файла ответа с файлового сервера. Имя файла ответа должно иметь следующий формат: <серийный номер ККМ>-<идентификатор МЛ>.st3;
- 4. Удаление файлов запроса и ответа на сервере;
- 5. Анализ ответа сервера: Если файл ответа имеет не успешный код то разрыв соединения с сообщением об ошибке.
- 6. Загрузка файла МЛ. Имя файла МЛ должно иметь следующий формат: <серийный номер ККМ>-<идентификатор МЛ>-r.st1
- 7. Загрузка файлов ЗНД перечисленных в МЛ. Имя файла ЗНД должно иметь следующий формат: <серийный номер ККМ>-<идентификатор МЛ>-<идентификатор ЗНД>.st1
- 8. Если в настройках операции задан каталог для архива, перемещение файлов в архивный каталог сервера;
- <span id="page-15-0"></span>9. Завершение работы с сервером. Вывод количества загруженных ЗНД.

#### **6.2.1 Пример загрузки маршрутного листа (ftp-сервер)**

Используются следующие данные:

- Серийный номер ККМ: **1**;
- Идентификатор МЛ (вводится экспедитором/кассиром): **54321**.

Настройка параметров соединения (подробно описание параметров соединения смотрите в документации «IRAS courier. Руководство Администратора.»):

 <loadorderlist url="ftp://192.168.1.5/uploads/IN" login="admin" pass="12345678" timeout="300" period="2" arch="../ARH/IN" />

- **url** тип протокола, адрес сервера и директория для запроса:
	- $\circ$  **ftp** ftp протокол;
	- **192.168.1.5** IP адрес сервера;
	- **uploads/IN** рабочий каталог на сервере;
- **login** логин для авторизации на севере;
- **pass** пароль для авторизации на севере;
- **timeout** время ожидания файла ответа на запрос (в секундах);
- **period** период проверки файла ответа на запрос (в секундах);
- **arch** каталог архива на сервере.

Содержимое файла МЛ:

```
<?xml version="1.0" encoding="utf-8"?>
<orderfiles custom="МАРШРУТНЫЙ ЛИСТ" rem="ТЕСТОВЫЙ">
   <file name="1-54321-1112.xml" />
  <file name="1-54321-1113.xml" />
  <file name="1-54321-1114.xml" />
   <file name="1-54321-1234.xml" />
</orderfiles>
```

```
//соединение с сервером:
(000004)09.03.2017 17:50:26 - (not logged in) (192.168.1.4)> Connected on port 21, sending welcome 
message...
(000004)09.03.2017 17:50:26 - (not logged in) (192.168.1.4)> 220-FileZilla Server 0.9.53 beta
(000004)09.03.2017 17:50:26 - (not logged in) (192.168.1.4)> 220-written by Tim Kosse 
  (tim.kosse@filezilla-project.org)
(000004)09.03.2017 17:50:26 - (not logged in) (192.168.1.4)> 220 Please visit https://filezilla-
  project.org/
//авторизация на сервере:
(000004)09.03.2017 17:50:27 - (not logged in) (192.168.1.4)> USER admin
(000004)09.03.2017 17:50:27 - (not logged in) (192.168.1.4)> 331 Password required for admin
(000004)09.03.2017 17:50:27 - (not logged in) (192.168.1.4)> PASS ********
(000004)09.03.2017 17:50:27 - admin (192.168.1.4)> 230 Logged on
//переход в рабочий каталог сервера:
(000004)09.03.2017 17:50:27 - admin (192.168.1.4)> CWD /uploads/IN
(000004)09.03.2017 17:50:27 - admin (192.168.1.4)> 250 CWD successful. "/uploads/IN" is current 
  directory.
//удаление файлов запроса и ответа (если они есть) на сервере:
(000004)09.03.2017 17.50:27 - admin (192.168.1.4) > DELE 1-54321.st1(000004)09.03.2017 17:50:27 - admin (192.168.1.4)> 550 File not found
(000004)09.03.2017 17:50:28 - admin (192.168.1.4)> DELE 1-54321.st3
(000004)09.03.2017 17:50:28 - admin (192.168.1.4)> 550 File not found
//передача файла запроса загрузки МЛ на сервер:
(000004)09.03.2017 17:50:28 - admin (192.168.1.4)> TYPE I
(000004)09.03.2017 17:50:28 - admin (192.168.1.4)> 200 Type set to I
(000004)09.03.2017 17:50:28 - admin (192.168.1.4)> PASV
(000004)09.03.2017 17:50:28 - admin (192.168.1.4)> 227 Entering Passive Mode (192,168,1,5,211,243)
(000004)09.03.2017 17:50:28 - admin (192.168.1.4)> STOR 1-54321.st1
(000004)09.03.2017 17:50:28 - admin (192.168.1.4)> 150 Opening data channel for file upload to 
  server of "/uploads/IN/1-54321.st1"
(000004)09.03.2017 17:50:28 - admin (192.168.1.4)> 226 Successfully transferred "/uploads/IN/1-
  54321.st1"
//ожидание файла ответа на сервере:
(000004)09.03.2017 17:50:29 - admin (192.168.1.4)> SIZE 1-54321.st3
(000004)09.03.2017 17:50:29 - admin (192.168.1.4)> 550 File not found
…
(000004)09.03.2017 17:50:56 - admin (192.168.1.4)> SIZE 1-54321.st3
(000004)09.03.2017 17:50:56 - admin (192.168.1.4)> 213 60
//получение файла ответа от сервера:
(000004)09.03.2017 17:50:58 - admin (192.168.1.4)> TYPE I
(000004)09.03.2017 17:50:58 - admin (192.168.1.4) > 200 Type set to I
(000004)09.03.2017 17:50:58 - admin (192.168.1.4) PASV
(000004)09.03.2017 17:50:58 - admin (192.168.1.4)> 227 Entering Passive Mode (192,168,1,5,199,37)
(000004)09.03.2017 17:50:58 - admin (192.168.1.4)> RETR 1-54321.st3
(000004)09.03.2017 17:50:58 - admin (192.168.1.4)> 150 Opening data channel for file download from 
  server of "/uploads/IN/1-54321.st3"
(000004)09.03.2017 17:50:58 - admin (192.168.1.4)> 226 Successfully transferred "/uploads/IN/1-
  54321.st3"
//удаление файлов запроса и ответа на сервере:
(000004)09.03.2017 17:50:59 - admin (192.168.1.4) > DELE 1-54321.st1(000004)09.03.2017 17:50:59 - admin (192.168.1.4)> 250 File deleted successfully
(000004)09.03.2017 17:50:59 - admin (192.168.1.4)> DELE 1-54321.st3
(000004)09.03.2017 17:50:59 - admin (192.168.1.4)> 250 File deleted successfully
//загрузка файла МЛ с сервера:
(000004)09.03.2017 17:51:00 - admin (192.168.1.4)> TYPE I
(000004)09.03.2017 17:51:00 - admin (192.168.1.4)> 200 Type set to I
(000004)09.03.2017 17:51:00 - admin (192.168.1.4) > PASV(000004)09.03.2017 17:51:00 - admin (192.168.1.4)> 227 Entering Passive Mode (192,168,1,5,248,49)
```
(000004)09.03.2017 17:51:00 - admin (192.168.1.4)> RETR 1-54321-r.xml (000004)09.03.2017 17:51:10 - admin (192.168.1.4)> 150 Opening data channel for file download from server of "/uploads/IN/1-54321-r.xml" (000004)09.03.2017 17:51:10 - admin (192.168.1.4)> 226 Successfully transferred "/uploads/IN/1- 54321-r.xml" **//загрузка файла ЗНД с сервера:**  $(000004)09.03.2017$  17:51:12 - admin  $(192.168.1.4)$  TYPE I (000004)09.03.2017 17:51:12 - admin (192.168.1.4)> 200 Type set to I  $(000004)09.03.2017 17:51:13 - admin (192.168.1.4) > PASV$  $(000004)09.03.2017 17:51:13 - admin (192.168.1.4) > 227$  Entering Passive Mode (192,168,1,5,240,96) (000004)09.03.2017 17:51:13 - admin (192.168.1.4)> RETR 1-54321-1112.xml  $(000004)09.03.2017 17:51:13 -$  admin  $(192.168.1.4)$  > 150 Opening data channel for file download from server of "/uploads/IN/1-54321-1112.xml" (000004)09.03.2017 17:51:13 - admin (192.168.1.4)> 226 Successfully transferred "/uploads/IN/1- 54321-1112.xml" **//загрузка файла ЗНД с сервера:** (000004)09.03.2017 17:51:14 - admin (192.168.1.4)> TYPE I (000004)09.03.2017 17:51:14 - admin (192.168.1.4)> 200 Type set to I  $(000004)09.03.2017 17:51:14 - admin (192.168.1.4) > PASV$ (000004)09.03.2017 17:51:14 - admin (192.168.1.4)> 227 Entering Passive Mode (192,168,1,5,193,128) (000004)09.03.2017 17:51:14 - admin (192.168.1.4)> RETR 1-54321-1113.xml (000004)09.03.2017 17:51:23 - admin (192.168.1.4)> 150 Opening data channel for file download from server of "/uploads/IN/1-54321-1113.xml" (000004)09.03.2017 17:51:23 - admin (192.168.1.4)> 226 Successfully transferred "/uploads/IN/1- 54321-1113.xml" **//загрузка файла ЗНД с сервера:** (000004)09.03.2017 17:51:24 - admin (192.168.1.4)> TYPE I (000004)09.03.2017 17:51:24 - admin (192.168.1.4)> 200 Type set to I  $(000004)09.03.2017 17:51:24 - admin (192.168.1.4) > PASV$ (000004)09.03.2017 17:51:24 - admin (192.168.1.4)> 227 Entering Passive Mode (192,168,1,5,231,25) (000004)09.03.2017 17:51:25 - admin (192.168.1.4)> RETR 1-54321-1114.xml (000004)09.03.2017 17:51:28 - admin (192.168.1.4)> 150 Opening data channel for file download from server of "/uploads/IN/1-54321-1114.xml" (000004)09.03.2017 17:51:28 - admin (192.168.1.4)> 226 Successfully transferred "/uploads/IN/1- 54321-1114.xml" **//загрузка файла ЗНД с сервера:**  $(000004)09.03.2017 17:51:39 -$  admin  $(192.168.1.4)$  > TYPE I (000004)09.03.2017 17:51:39 - admin (192.168.1.4)> 200 Type set to I  $(000004)09.03.2017 17:51:39 - admin (192.168.1.4) > PASV$ (000004)09.03.2017 17:51:39 - admin (192.168.1.4)> 227 Entering Passive Mode (192,168,1,5,211,90) (000004)09.03.2017 17:51:39 - admin (192.168.1.4)> RETR 1-54321-1234.xml (000004)09.03.2017 17:51:39 - admin (192.168.1.4)> 150 Opening data channel for file download from server of "/uploads/IN/1-54321-1234.xml" (000004)09.03.2017 17:51:39 - admin (192.168.1.4)> 226 Successfully transferred "/uploads/IN/1- 54321-1234.xml" **//перемещение файла МЛ в архив на сервере:** (000004)09.03.2017 17:51:39 - admin (192.168.1.4)> DELE ../ARH/IN/1-54321-r.xml (000004)09.03.2017 17:51:39 - admin (192.168.1.4)> 250 File deleted successfully (000004)09.03.2017 17:51:39 - admin (192.168.1.4)> RNFR 1-54321-r.xml (000004)09.03.2017 17:51:39 - admin (192.168.1.4)> 350 File exists, ready for destination name. (000004)09.03.2017 17:51:41 - admin (192.168.1.4)> RNTO ../ARH/IN/1-54321-r.xml (000004)09.03.2017 17:51:41 - admin (192.168.1.4)> 250 file renamed successfully **//перемещение файла ЗНД в архив на сервере:** (000004)09.03.2017 17:51:43 - admin (192.168.1.4)> DELE ../ARH/IN/1-54321-1112.xml (000004)09.03.2017 17:51:43 - admin (192.168.1.4)> 250 File deleted successfully (000004)09.03.2017 17:51:45 - admin (192.168.1.4)> RNFR 1-54321-1112.xml (000004)09.03.2017 17:51:45 - admin (192.168.1.4)> 350 File exists, ready for destination name. (000004)09.03.2017 17:51:46 - admin (192.168.1.4)> RNTO ../ARH/IN/1-54321-1112.xml (000004)09.03.2017 17:51:46 - admin (192.168.1.4)> 250 file renamed successfully **//перемещение файла ЗНД в архив на сервере:** (000004)09.03.2017 17:51:46 - admin (192.168.1.4)> DELE ../ARH/IN/1-54321-1113.xml (000004)09.03.2017 17:51:46 - admin (192.168.1.4)> 250 File deleted successfully (000004)09.03.2017 17:51:46 - admin (192.168.1.4)> RNFR 1-54321-1113.xml (000004)09.03.2017 17:51:46 - admin (192.168.1.4)> 350 File exists, ready for destination name. (000004)09.03.2017 17:51:46 - admin (192.168.1.4)> RNTO ../ARH/IN/1-54321-1113.xml (000004)09.03.2017 17:51:46 - admin (192.168.1.4)> 250 file renamed successfully **//перемещение файла ЗНД в архив на сервере:** (000004)09.03.2017 17:51:46 - admin (192.168.1.4)> DELE ../ARH/IN/1-54321-1114.xml (000004)09.03.2017 17:51:46 - admin (192.168.1.4)> 250 File deleted successfully  $(000004)09.03.2017 17:51:47 - admin (192.168.1.4)$  RNFR 1-54321-1114.xml (000004)09.03.2017 17:51:47 - admin (192.168.1.4)> 350 File exists, ready for destination name. (000004)09.03.2017 17:51:47 - admin (192.168.1.4)> RNTO ../ARH/IN/1-54321-1114.xml (000004)09.03.2017 17:51:47 - admin (192.168.1.4)> 250 file renamed successfully **//перемещение файла ЗНД в архив на сервере:** (000004)09.03.2017 17:51:47 - admin (192.168.1.4)> DELE ../ARH/IN/1-54321-1234.xml (000004)09.03.2017 17:51:47 - admin (192.168.1.4)> 250 File deleted successfully (000004)09.03.2017 17:51:47 - admin (192.168.1.4)> RNFR 1-54321-1234.xml

(000004)09.03.2017 17:51:47 - admin (192.168.1.4)> 350 File exists, ready for destination name. (000004)09.03.2017 17:51:47 - admin (192.168.1.4)> RNTO ../ARH/IN/1-54321-1234.xml (000004)09.03.2017 17:51:47 - admin (192.168.1.4)> 250 file renamed successfully **//завершение соединения с сервером:** (000004)09.03.2017 17:51:47 - admin (192.168.1.4)> QUIT (000004)09.03.2017 17:51:47 - admin (192.168.1.4)> 221 Goodbye  $(000004)09.03.2017 17:51:47 - admin (192.168.1.4) > disconnected.$ 

#### <span id="page-18-1"></span> **6.2.2 Формат файла запроса загрузки маршрутного листа**

Данные файла запроса формируются в результате введенных экспедитором/кассиром информации и параметров ККМ.

Для запроса загрузки маршрутного листа используется следующий формат (состоит из 6 строк):

<время создания запроса, например: 2017-03-10 09:36:44>['\n']  $\leq$ тип запроса: ML $\geq$ ['\n'] <серийный номер ККМ, например: 1>['\n']  $\leq$ ИНН организации указанный при регистрации ФН, например: 7706202481>['\n']  $\leq$ логин экспедитора/кассира, например: 1111>['\n']

 $\leq$ введенный идентификатор маршрутного листа, например: 54321>

Пример содержимого файла запроса загрузки маршрутного листа:

```
2017-03-10 09:36:44
ML
1
7706202481
1111
54321
```
**Внимание:** Разделителем между строками является символ '\n' (0x0A) – как для систем UNIX/Linux.

#### <span id="page-18-0"></span> **6.2.3 Формат файла ответа на запрос загрузки маршрутного листа**

Данные файла ответа формируются после подготовки файлов МЛ и ЗНД торговой системой.

Для ответа используется следующий формат (состоит из 4 строк):

<время создания запроса (копируется из файла запроса), например: 2017-03-10 09:36:44>['\r']  $\leq$ код ответа (0-успех), например: 0>

<текст сообщения/ошибка (строка может быть пустой), например: Success> <кол-во заявок на доставку в МЛ, например: 4>

Пример содержимого файла ответа:

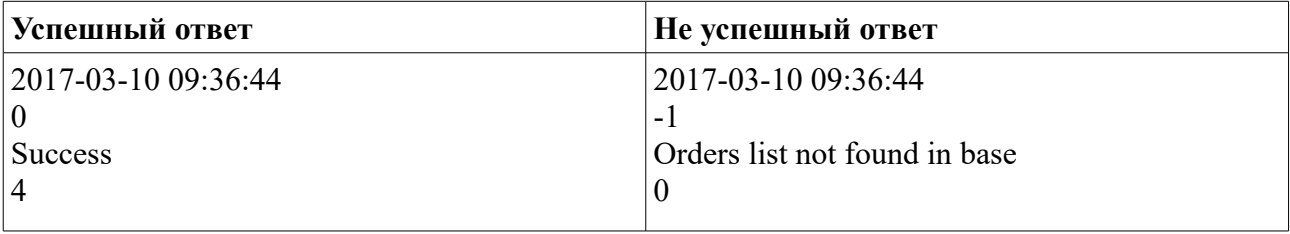

В случае приема специального кода ответа (-9999) от сервера ККМ трактует его как несанкционированный доступ. Происходит очистка ККМ от следующей информации:

- файлов маршрутного листа и заявок на доставку;
- информации о всех зарегистрированных кассирах/экспедиторах;
- файла лицензии ПО;
- файла настроек.

**Внимание:** При использовании локализованных символов (например кириллических) в тексте ошибки, для корректного отображения на ККМ, нужно использовать кодировку UTF8.

### <span id="page-19-1"></span> *6.3 Загрузка заявки на доставку (ЗНД) на ККМ*

Операция загрузки заявки на доставку (далее ЗНД) доступна из меню «ЗАГРУЗКА/ВЫГРУЗ.» (смотри документацию «IRAS courier. Руководство Курьера»).

Для загрузки ЗНД необходимо предварительно ввести идентификатор МЛ и идентификатор ЗНД в диалоге загрузки ЗНД.

Формат содержимого файла ЗНД описан в документации «IRAS courier. Структура данных.». Загруженный ЗНД добавляется в текущий список ЗНД, загруженных на ККТ.

Порядок загрузки файла ЗНД:

- 1. Удаление файлов запроса и ответа (если они есть) на файловом сервере;
- 2. Выгрузка файла запроса загрузки ЗНД на файловый сервер. Имя файла запроса должно иметь следующий формат: <серийный номер ККМ>-<идентификатор МЛ>-<идентификатор ЗНД>.st1;
- 3. Ожидание файла ответа с файлового сервера. Имя файла ответа должно иметь следующий формат:  $\leq$ серийный номер ККМ> $\leq$ идентификатор МЛ> $\leq$ идентификатор ЗНД>.st3;
- 4. Удаление файлов запроса и ответа на сервере;
- 5. Анализ ответа сервера: Если файл ответа имеет не успешный код то разрыв соединения с сообщением об ошибке.
- 6. Загрузка файла ЗНД. Имя файла ЗНД должно иметь следующий формат: <серийный номер ККМ>-<идентификатор МЛ>-<идентификатор ЗНД>.st1
- 7. Если в настройках операции задан каталог для архива, перемещение файла в архивный каталог сервера;
- <span id="page-19-0"></span>8. Завершение работы с сервером. Вывод количества загруженных ЗНД.

#### **6.3.1 Пример загрузки заявки на доставку (ftp-сервер)**

Используются следующие данные:

- Серийный номер ККМ: **1**;
- Идентификатор МЛ (вводится экспедитором/кассиром): **54322**;
- Идентификатор ЗНД (вводится экспедитором/кассиром): **2111**.

Настройка параметров соединения с сервером (подробно описание параметров соединения смотрите в документации «IRAS courier. Руководство Администратора.»):

 <loadorder url="ftp://192.168.1.5/uploads/IN" login="admin" pass="12345678" timeout="300" period="2" arch="../ARH/IN" />

- **url** тип протокола, адрес сервера и директория для запроса:
	- $\circ$  **ftp** ftp протокол;
	- **192.168.1.5** IP адрес сервера;
	- **uploads/IN** рабочий каталог на сервере;
- **login** логин для авторизации на севере;
- **pass** пароль для авторизации на севере;
- **timeout** время ожидания файла ответа на запрос (в секундах);
- **period** период проверки файла ответа на запрос (в секундах);
- **arch** каталог архива на сервере.

```
//соединение с сервером:
(000002)10.03.2017 10:06:57 - (not logged in) (192.168.1.4)> Connected on port 21, sending welcome 
message...
(000002)10.03.2017 10:06:57 - (not logged in) (192.168.1.4)> 220-FileZilla Server 0.9.53 beta
(000002)10.03.2017 10:06:57 - (not logged in) (192.168.1.4)> 220-written by Tim Kosse 
  (tim.kosse@filezilla-project.org)
(000002)10.03.2017 10:06:57 - (not logged in) (192.168.1.4)> 220 Please visit https://filezilla-
  project.org/
//авторизация на сервере:
(000002)10.03.2017 10:06:57 - (not logged in) (192.168.1.4)> USER admin
(000002)10.03.2017 10:06:57 - (not logged in) (192.168.1.4)> 331 Password required for admin
(000002)10.03.2017 10:06:59 - (not logged in) (192.168.1.4) > PASS ********(000002)10.03.2017 10:06:59 - admin (192.168.1.4)> 230 Logged on
//переход в рабочий каталог сервера:
(000002)10.03.2017 10:06:59 - admin (192.168.1.4)> CWD /uploads/IN
(000002)10.03.2017 10:06:59 - admin (192.168.1.4)> 250 CWD successful. "/uploads/IN" is current 
  directory.
//удаление файлов запроса и ответа (если они есть) на сервере:
(000002)10.03.2017 10:06:59 - admin (192.168.1.4)> DELE 1-54322-2111.st1
(000002)10.03.2017 10:06:59 - admin (192.168.1.4)> 550 File not found
(000002)10.03.2017 10:06:59 - admin (192.168.1.4)> DELE 1-54322-2111.st3
(000002)10.03.2017 10:06:59 - admin (192.168.1.4)> 550 File not found
//передача файла запроса загрузки ЗНД на сервер:
(000002)10.03.2017 10:06:59 - admin (192.168.1.4)> TYPE I
(000002)10.03.2017 10:06:59 - admin (192.168.1.4)> 200 Type set to I
(000002)10.03.2017 10:06:59 - admin (192.168.1.4)> PASV
(000002)10.03.2017 10:06:59 - admin (192.168.1.4)> 227 Entering Passive Mode (192,168,1,5,249,110)
(000002)10.03.2017 10:06:59 - admin (192.168.1.4)> STOR 1-54322-2111.st1
(000002)10.03.2017 10:06:59 - admin (192.168.1.4)> 150 Opening data channel for file upload to 
  server of "/uploads/IN/1-54322-2111.st1"
(000002)10.03.2017 10:06:59 - admin (192.168.1.4)> 226 Successfully transferred "/uploads/IN/1-
  54322-2111.st1"
//ожидание файла ответа на сервере:
(000002)10.03.2017 10:06:59 - admin (192.168.1.4)> SIZE 1-54322-2111.st3
(000002)10.03.2017 10:06:59 - admin (192.168.1.4)> 550 File not found
…
(000002)10.03.2017 10:07:43 - admin (192.168.1.4)> SIZE 1-54322-2111.st3
(000002)10.03.2017 10:07:43 - admin (192.168.1.4)> 213 60
//получение файла ответа от сервера:
(000002)10.03.2017 10:07:43 - \text{admin} (192.168.1.4) > \text{TYPE} I
(000002)10.03.2017 10:07:43 - admin (192.168.1.4)> 200 Type set to I
(000002)10.03.2017 10:07:43 - admin (192.168.1.4)> PASV
(000002)10.03.2017 10:07:43 - admin (192.168.1.4)> 227 Entering Passive Mode (192,168,1,5,214,195)
(000002)10.03.2017 10:07:43 - admin (192.168.1.4)> RETR 1-54322-2111.st3
(000002)10.03.2017 10:07:43 - admin (192.168.1.4)> 150 Opening data channel for file download from 
  server of "/uploads/IN/1-54322-2111.st3"
(000002)10.03.2017 10:07:43 - admin (192.168.1.4)> 226 Successfully transferred "/uploads/IN/1-
  54322-2111.st3"
//удаление файлов запроса и ответа на сервере:
(000002)10.03.2017 10:07:44 - admin (192.168.1.4)> DELE 1-54322-2111.st1
(000002)10.03.2017 10:07:44 - \text{admin} (192.168.1.4) > 250 File deleted successfully
(000002)10.03.2017 10:07:44 - admin (192.168.1.4)> DELE 1-54322-2111.st3
(000002)10.03.2017 10:07:44 - admin (192.168.1.4)> 250 File deleted successfully
//загрузка файла ЗНД с сервера:
```

```
(000002)10.03.2017 10:07:44 - admin (192.168.1.4)> TYPE I
(000002)10.03.2017 10:07:44 - admin (192.168.1.4)> 200 Type set to I
(000002)10.03.2017 10:07:45 - admin (192.168.1.4) > PASV(000002)10.03.2017 10:07:45 - admin (192.168.1.4)> 227 Entering Passive Mode (192,168,1,5,221,23)
(000002)10.03.2017 10:07:45 - admin (192.168.1.4)> RETR 1-54322-2111.xml
(000002)10.03.2017 10:07:45 - admin (192.168.1.4)> 150 Opening data channel for file download from 
 server of "/uploads/IN/1-54322-2111.xml"
(000002)10.03.2017 10:07:45 - admin (192.168.1.4)> 226 Successfully transferred "/uploads/IN/1-
 54322-2111.xml"
//перемещение файла ЗНД в архив на сервере:
(000002)10.03.2017 10:07:45 - admin (192.168.1.4)> DELE ../ARH/IN/1-54322-2111.xml
(000002)10.03.2017 10:07:46 - admin (192.168.1.4)> 550 File not found
(000002)10.03.2017 10:07:46 - admin (192.168.1.4)> RNFR 1-54322-2111.xml
(000002)10.03.2017 10:07:46 - admin (192.168.1.4)> 350 File exists, ready for destination name.
(000002)10.03.2017 10:07:46 - admin (192.168.1.4)> RNTO ../ARH/IN/1-54322-2111.xml
(000002)10.03.2017 10:07:46 - admin (192.168.1.4)> 250 file renamed successfully
//завершение соединения с сервером:
(000002)10.03.2017 10:07:46 - admin (192.168.1.4) > QUIT(000002)10.03.2017 10:07:46 - admin (192.168.1.4) > 221 Goodbye
(000002)10.03.2017 10:07:46 - admin (192.168.1.4)> disconnected.
```
#### <span id="page-21-1"></span> **6.3.2 Формат файла запроса загрузки заявки на доставку**

Данные файла запроса формируются в результате введенных экспедитором/кассиром информации и параметров ККМ.

Для запроса загрузки маршрутного листа используется следующий формат (состоит из 7 строк):

<время создания запроса, например: 2017-03-10 10:16:16>['\n']

 $\le$ тип запроса: ZND>['\n']

<серийный номер ККМ, например: 1>['\n']

 $\leq$ ИНН организации указанный при регистрации ФН, например: 7706202481>['\n']

<логин экспедитора/кассира, например: 1111>['\n']

<введенный идентификатор маршрутного листа, например: 54322>

<введенный идентификатор заявки на доставку, например: 2111>

Пример содержимого файла запроса загрузки маршрутного листа:

```
2017-03-10 10:16:16
ZND
1
7706202481
1111
54322
2111
```
**Внимание:** Разделителем между строками является символ '\n' (0x0A) – как для систем UNIX/Linux.

#### <span id="page-21-0"></span> **6.3.3 Формат файла ответа на запрос загрузки заявки на доставку**

Данные файла ответа формируются после подготовки файла ЗНД торговой системой.

Для ответа используется следующий формат (состоит из 4 строк):

<время создания запроса (копируется из файла запроса), например: 2017-03-10 10:16:16>['\r']  $\leq$ код ответа (0-успех), например: 0>

 $\le$ текст сообщения/ошибка (строка может быть пустой), например: Success>  $\leq$ кол-во заявок на доставку: 1>

22

Пример содержимого файла ответа:

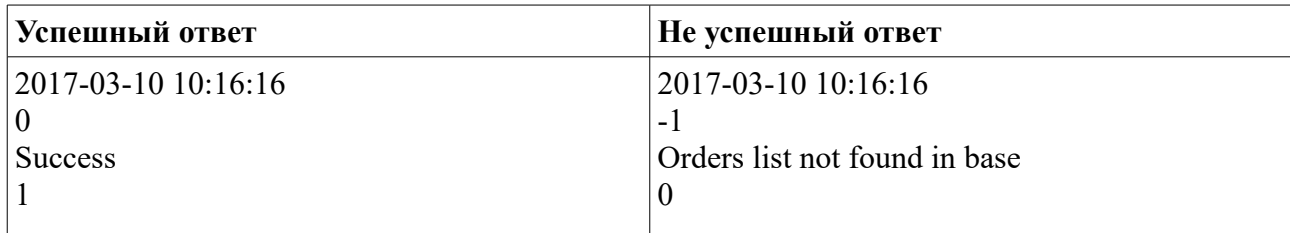

В случае приема специального кода ответа (-9999) от сервера ККМ трактует его как несанкционированный доступ. Происходит очистка ККМ от следующей информации:

- файлов маршрутного листа и заявок на доставку;
- информации о всех зарегистрированных кассирах/экспедиторах;
- файла лицензии ПО;
- файла настроек.

**Внимание:** При использовании локализованных символов (например кириллических) в тексте ошибки, для корректного отображения на ККМ, нужно использовать кодировку UTF8.

## <span id="page-22-1"></span> *6.4 Выгрузка отчета из ККМ*

Операция выгрузки маршрутного листа (далее МЛ) доступна из меню «ЗАГРУЗКА/ВЫГРУЗ.» (смотри документацию «IRAS courier. Руководство Курьера»). Выгрузка отчета доступна только после закрытия смены.

В процессе выгрузки отчета, выгружается информация об операциях над всеми заявками на доставку (далее ЗНД) загруженных в ККМ (формат содержимого файла отчета описан в документации «IRAS courier. Структура данных.»).

Порядок выгрузки файла отчета:

- 1. Удаление одноименных файлов отчета и ответа (\*.st3) на файловом сервере;
- 2. Выгрузка файла отчета на файловый сервер (под временным именем). Имя файла отчета должно иметь следующий формат: <серийный номер ККМ>-<идентификатор МЛ>.tmp;
- 3. Переименование выгруженного файла отчета на сервере. Имя файла отчета должно иметь следующий формат: <серийный номер ККМ>-<идентификатор МЛ>.xml;
- 4. Ожидание файла ответа с файлового сервера. Имя файла ответа должно иметь следующий формат: <серийный номер ККМ>-<идентификатор МЛ>.st3;
- 5. Удаление файлов запроса и ответа на сервере;
- 6. Завершение работы с сервером.

**Внимание:** Успехом считается, само наличие файла ответа сервера (\*.st3). Если этот файл появился, то операция считается успешно завершенной и ККМ переходит в состояние «ОТЧЕТ ВЫГРУЖЕН» (готовности к загрузке нового МЛ и открытия новой смены).

### <span id="page-22-0"></span> **6.4.1 Пример выгрузки отчета (ftp-сервер)**

Используются следующие данные:

- Серийный номер ККМ: **1**;
- Идентификатор МЛ: **54321**.

Настройка параметров соединения с сервером (подробно описание параметров соединения смотрите в документации «IRAS courier. Руководство Администратора.»):

```
 <uploadorderpacket url="ftp://192.168.1.5/uploads/OUT" login="admin"
pass="12345678" timeout="300" period="2" />
```
- **url** тип протокола, адрес сервера и директория для запроса:
	- $\circ$  **ftp** ftp протокол;
	- **192.168.1.5** IP адрес сервера;
	- **uploads/IN** рабочий каталог на сервере;
- **login** логин для авторизации на севере;
- **pass** пароль для авторизации на севере;
- **timeout** время ожидания файла ответа на запрос (в секундах);
- **period** период проверки файла ответа на запрос (в секундах).

**Внимание:** Для выгрузки файла отчета в запакованном ввиде нужно указать атрибут **pack**="<расширение архива>" (на текущий момент поддерживается zip архив).

```
//соединение с сервером:
(000005)10.03.2017 12:02:01 - (not logged in) (192.168.1.4)> Connected on port 21, sending welcome 
message...
(000005)10.03.2017 12:02:01 - (not logged in) (192.168.1.4)> 220-FileZilla Server 0.9.53 beta
(000005)10.03.2017 12:02:01 - (not logged in) (192.168.1.4)> 220-written by Tim Kosse 
  (tim.kosse@filezilla-project.org)
(000005)10.03.2017 12:02:01 - (not logged in) (192.168.1.4)> 220 Please visit https://filezilla-
  project.org/
//авторизация на сервере:
(000005)10.03.2017 12:02:01 - (not logged in) (192.168.1.4)> USER admin
(000005)10.03.2017 12:02:01 - (not logged in) (192.168.1.4)> 331 Password required for admin
(000005)10.03.2017 12:02:01 - (not logged in) (192.168.1.4) > PASS *******(000005)10.03.2017 12:02:01 - \text{admin} (192.168.1.4) > 230 \text{ Logqed on}//переход в рабочий каталог сервера:
(000005)10.03.2017 12:02:01 - admin (192.168.1.4)> CWD /uploads/OUT
(000005)10.03.2017 12:02:01 - admin (192.168.1.4)> 250 CWD successful. "/uploads/OUT" is current 
  directory.
//удаление временного файла отчета и ответа (если они есть) на сервере:
(000005)10.03.2017 12:02:01 - admin (192.168.1.4)> SIZE 1-54321.tmp
(000005)10.03.2017 12:02:01 - admin (192.168.1.4)> 550 File not found
(000005)10.03.2017 12:02:01 - admin (192.168.1.4)> SIZE 1-54321.st3
(000005)10.03.2017 12:02:01 - admin (192.168.1.4)> 550 File not found
//загрузка файла отчета (с временным именем) на сервер:
(000005)10.03.2017 12:02:01 - admin (192.168.1.4)> TYPE I
(000005)10.03.2017 12:02:01 - admin (192.168.1.4)> 200 Type set to I
(000005)10.03.2017 12:02:01 - admin (192.168.1.4) > PASV(000005)10.03.2017 12:02:01 - admin (192.168.1.4)> 227 Entering Passive Mode (192,168,1,5,227,154)
(000005)10.03.2017 12:02:01 - admin (192.168.1.4)> STOR 1-54321.tmp
(000005)10.03.2017 12:02:01 - admin (192.168.1.4)> 150 Opening data channel for file upload to 
  server of "/uploads/OUT/1-54321.tmp"
(000005)10.03.2017 12:02:01 - admin (192.168.1.4)> 226 Successfully transferred "/uploads/OUT/1-
  54321.tmp"
//удаление загруженного в прошлые сеансы файла отчета (если есть) на сервере:
(000005)10.03.2017 12:02:01 - admin (192.168.1.4)> DELE 1-54321.xml
(000005)10.03.2017 12:02:01 - admin (192.168.1.4)> 250 File deleted successfully
//переименование загруженного в этом сеансе файла отчета:
(000005)10.03.2017 12:02:02 - admin (192.168.1.4)> RNFR 1-54321.tmp
(000005)10.03.2017 12:02:02 - admin (192.168.1.4)> 350 File exists, ready for destination name.
(000005)10.03.2017 12:02:02 - admin (192.168.1.4)> RNTO 1-54321.xml
(000005)10.03.2017 12:02:02 - admin (192.168.1.4)> 250 file renamed successfully
```

```
//ожидание файла ответа на сервере:
(000005)10.03.2017 12:02:02 - admin (192.168.1.4)> SIZE 1-54321.st3
(000005)10.03.2017 12:02:02 - admin (192.168.1.4)> 550 File not found
…
(000005)10.03.2017 12:02:18 - admin (192.168.1.4)> SIZE 1-54321.st3
(000005)10.03.2017 12:02:18 - \text{admin} (192.168.1.4) > 213 121//получение файла ответа от сервера:
(000005)10.03.2017 12:02:18 - admin (192.168.1.4)> TYPE I
(000005)10.03.2017 12:02:18 - admin (192.168.1.4)> 200 Type set to I
(000005)10.03.2017 12:02:18 - admin (192.168.1.4)> PASV
(000005)10.03.2017 12:02:18 - admin (192.168.1.4)> 227 Entering Passive Mode (192,168,1,5,192,103)
(000005)10.03.2017 12:02:18 - admin (192.168.1.4)> RETR 1-54321.st3
(000005)10.03.2017 12:02:18 - admin (192.168.1.4)> 150 Opening data channel for file download from 
  server of "/uploads/OUT/1-54321.st3"
(000005)10.03.2017 12:02:18 - admin (192.168.1.4)> 226 Successfully transferred "/uploads/OUT/1-
  54321.st3"
//удаление файлов ответа на сервере:
(000005)10.03.2017 12:02:19 - admin (192.168.1.4)> DELE 1-54321.st3
(000005)10.03.2017 12:02:19 - admin (192.168.1.4)> 250 File deleted successfully
//завершение соединения с сервером:
(000005)10.03.2017 12:02:20 - admin (192.168.1.4)> QUIT
(000005)10.03.2017 12:02:20 - admin (192.168.1.4)> 221 Goodbye
(000005)10.03.2017 12:02:20 - admin (192.168.1.4)> disconnected.
```
#### <span id="page-24-2"></span> **7 Прочие операции обмена с сервером**

В этом разделе рассмотрены операции обмена с сервером, которые всегда используют одинаковую схему обмена с сервером. Как правило это операции обновления каких либо файлов на ККМ.

#### <span id="page-24-1"></span> *7.1 Обновление файла настроек на ККМ*

Операция обновления файла настроек доступна из меню «ЗАГРУЗКА/ВЫГРУЗ.» (смотри документацию «IRAS courier. Руководство Курьера»). Обновление файла настроек возможно только в состоянии ККМ «ОТЧЕТ ВЫГРУЖЕН».

Файл настроек на стороне сервера должен иметь имя: **config-common.xml**.

**Внимание:** После загрузки файла настроек с сервера, проверяется дата создания файла (по тэгу внутри файла: смотри документацию «IRAS courier. Руководство Администратора.pdf»). Обновление файла настроек происходит только, если дата текущего файла настроек меньше чем у загруженного файла настроек.

#### <span id="page-24-0"></span> **7.1.1 Пример получения файла настроек (ftp-сервер)**

Настройка параметров соединения с сервером (подробно описание параметров соединения смотрите в документации «IRAS courier. Руководство Администратора.»):

```
 <updateconfig url="ftp://192.168.1.5/uploads/CONFIG" login="admin"
pass="12345678" />
```
- **url** тип протокола, адрес сервера и директория для запроса:
	- $\circ$  **ftp** ftp протокол;
	- **192.168.1.5** IP адрес сервера;
	- **uploads/CONFIG** каталог на сервере, где размещен файл настроек;
- **login** логин для авторизации на севере;
- **pass** пароль для авторизации на севере.

```
//соединение с сервером:
(000006)10.03.2017 12:30:07 - (not logged in) (192.168.1.4)> Connected on port 21, sending welcome 
message...
(000006)10.03.2017 12:30:07 - (not logged in) (192.168.1.4)> 220-FileZilla Server 0.9.53 beta
(000006)10.03.2017 12:30:07 - (not logged in) (192.168.1.4)> 220-written by Tim Kosse 
  (tim.kosse@filezilla-project.org)
(000006)10.03.2017 12:30:07 - (not logged in) (192.168.1.4)> 220 Please visit https://filezilla-
 project.org/
//авторизация на сервере:
(000006)10.03.2017 12:30:08 - (not logged in) (192.168.1.4)> USER admin
(000006)10.03.2017 12:30:08 - (not logged in) (192.168.1.4)> 331 Password required for admin
(000006)10.03.2017 12:30:08 - (not logged in) (192.168.1.4) > PASS********
(000006)10.03.2017 12:30:08 - admin (192.168.1.4) > 230 Logged on
//переход в каталог с файлом настроек сервера:
(000006)10.03.2017 12:30:08 - admin (192.168.1.4)> CWD /uploads/CONFIG
(000006)10.03.2017 12:30:08 - admin (192.168.1.4)> 250 CWD successful. "/uploads/CONFIG" is current 
  directory.
//получение файла настроек от сервера:
(000006)10.03.2017 12:30:09 - admin (192.168.1.4)> TYPE I
(000006)10.03.2017 12:30:09 - admin (192.168.1.4)> 200 Type set to I
(000006)10.03.2017 12:30:09 - admin (192.168.1.4) > PASV(000006)10.03.2017 12:30:09 - admin (192.168.1.4)> 227 Entering Passive Mode (192,168,1,5,194,215)
(000006)10.03.2017 12:30:09 - admin (192.168.1.4)> RETR config-common.xml
(000006)10.03.2017 12:30:09 - admin (192.168.1.4)> 150 Opening data channel for file download from 
  server of "/uploads/CONFIG/config-common.xml"
(000006)10.03.2017 12:30:09 - admin (192.168.1.4)> 226 Successfully transferred 
  "/uploads/CONFIG/config-common.xml"
//завершение соединения с сервером:
(000006)10.03.2017 12:30:10 - admin (192.168.1.4)> QUIT
(000006)10.03.2017 12:30:10 - admin (192.168.1.4)> 221 Goodbye
(000006)10.03.2017 12:30:10 - admin (192.168.1.4)> disconnected.
```
#### <span id="page-25-1"></span> *7.2 Обновление приложения «Курьер» на ККМ*

Операция обновления приложения доступна из меню «ЗАГРУЗКА/ВЫГРУЗ.» (смотри документацию «IRAS courier. Руководство Курьера»). Обновление приложения возможно только в состоянии ККМ «ОТЧЕТ ВЫГРУЖЕН».

Файл дистрибутива приложения на стороне сервера должен иметь имя:

- **courier.aip** при использовании ККМ с ЭКЛЗ (устарело, не используется);
- **courierfn.aip** при использовании ККМ с ФН (ФЗ-54).

**Внимание:** После загрузки файла дистрибутива приложения с сервера, проверяется версия приложения. Обновление приложения происходит только, если текущая версия приложения меньше чем у загруженного дистрибутива.

#### <span id="page-25-0"></span> **7.2.1 Пример получения дистрибутива приложения (ftp-сервер)**

Настройка параметров соединения с сервером (подробно описание параметров соединения смотрите в документации «IRAS courier. Руководство Администратора.»):

 <updateapp url="ftp://192.168.1.5/uploads/PROG" login="admin" pass="12345678" />

- **url** тип протокола, адрес сервера и директория для запроса:
	- $\circ$  **ftp** ftp протокол;
	- **192.168.1.5** IP адрес сервера;
	- **uploads/CONFIG** каталог на сервере, где размещен файл настроек;
- **login** логин для авторизации на севере;
- **pass** пароль для авторизации на севере.

#### Лог обмена (**FileZilla Server 0.9.53**):

**//соединение с сервером:** (000007)10.03.2017 12:51:44 - (not logged in) (192.168.1.4)> Connected on port 21, sending welcome message... (000007)10.03.2017 12:51:44 - (not logged in) (192.168.1.4)> 220-FileZilla Server 0.9.53 beta (000007)10.03.2017 12:51:44 - (not logged in) (192.168.1.4)> 220-written by Tim Kosse (tim.kosse@filezilla-project.org) (000007)10.03.2017 12:51:44 - (not logged in) (192.168.1.4)> 220 Please visit https://filezillaproject.org/ **//авторизация на сервере:** (000007)10.03.2017 12:51:44 - (not logged in) (192.168.1.4)> USER admin (000007)10.03.2017 12:51:44 - (not logged in) (192.168.1.4)> 331 Password required for admin (000007)10.03.2017 12:51:44 - (not logged in) (192.168.1.4)> PASS \*\*\*\*\*\*\*\* (000007)10.03.2017 12:51:44 - admin (192.168.1.4)> 230 Logged on **//переход в каталог с дистрибутивом на сервере:** (000007)10.03.2017 12:51:44 - admin (192.168.1.4)> CWD /uploads/PROG (000007)10.03.2017 12:51:44 - admin (192.168.1.4)> 250 CWD successful. "/uploads/PROG" is current directory. **//получение файла дистрибутива от сервера:** (000007)10.03.2017 12:51:45 - admin (192.168.1.4)> TYPE I (000007)10.03.2017 12:51:45 - admin (192.168.1.4)> 200 Type set to I  $(000007)10.03.2017$  12:51:45 - admin  $(192.168.1.4)$  PASV (000007)10.03.2017 12:51:45 - admin (192.168.1.4)> 227 Entering Passive Mode (192,168,1,5,243,169) (000007)10.03.2017 12:51:45 - admin (192.168.1.4)> RETR couriertest.aip (000007)10.03.2017 12:51:45 - admin (192.168.1.4)> 150 Opening data channel for file download from server of "/uploads/PROG/couriertest.aip" (000007)10.03.2017 12:51:48 - admin (192.168.1.4)> 226 Successfully transferred "/uploads/PROG/couriertest.aip" **//завершение соединения с сервером:** (000007)10.03.2017 12:51:54 - admin (192.168.1.4)> QUIT (000007)10.03.2017 12:51:54 - admin (192.168.1.4)> 221 Goodbye (000007)10.03.2017 12:51:54 - admin (192.168.1.4)> disconnected.

## <span id="page-27-0"></span> **8 Фоновая выгрузка отчетов на файловый сервер**

Фоновая выгрузка позволяет выгружать отчеты на файловый сервер сразу после пробития чека.

**Внимание:** Фоновая выгрузка использует тот же канал связи, что используется для отправки сведений в ОФД в режиме «РАБОТА С ЗНД».

**Внимание:** Фоновая выгрузка использует тот же формат отчета что используется для финальной выгрузки отчета (смотри раздел [5.3\)](#page-10-1). При фоновой выгрузке не используются квитанции подтверждения (т. е. успешным считается сам факт выгрузки отчета).

Для фоновой выгрузки отчетов должны быть соблюдены следующие условия:

- После пробития чека ККТ находится в режиме «РАБОТА С ЗНД»;
- Настроено соединение для фоновой работы в режиме работы с ЗНД в файле настроек (settings.xml):
	- Настроено соединение с ОФД (раздел **shift/ofd**);
	- Режим соединения (атрибут **mode**) не равен нулю (т. е. при входе в режим «РАБОТА С ЗНД» соединение активно).

```
Пример настройки: <ofd name="MegaFon" mode="2" cardstop="1" period="300"
sendtime="15" recvtime="60" />
```
где:

- **name** наименование соединения из раздела настройки соединений (раздел **connections** файла настроек, отправка будет происходит по этому соединению;
- **mode** режим соединения, может принимать следующие значения: 0 не используется отправка в ОФД, 1 — отправка в ОФД с отображением процесса отправки, 2 - фоновая отправка в ОФД;
- **cardstop** режим освобождения соединения при работе с карточным модулем (0 — не освобождать соединение, 1 — освобождать соединение).
- Настроено соединение с файловым сервером для работы в фоновом режиме в файле настроек (settings.xml) раздел **client/uploadback**.

Пример настройки: <uploadback url="ftp://192.168.1.5/uploads/OUT/online" login="admin" pass="12345678" timeout="120" />

где:

- **url** тип протокола, адрес сервера и директория для выгрузки отчета;
- **login** логин для авторизации на севере;
- **pass** пароль для авторизации на севере;
- **timeout** время таймаута между отправками отчета в случае неуспешной отправки на файловый сервер.
- Есть соединение с файловым сервером (имеется ввиду, что есть физическое соединение ККТ с интернет, например попытки отправить файл отчета из подвальных помещений врядли приведет к успеху).

#### <span id="page-28-0"></span> *8.1 Пример фоновой выгрузки отчета (ftp-сервер)*

Настройка параметров соединения с сервером (подробно описание параметров соединения смотрите в документации «IRAS courier. Руководство Администратора.»):

 <uploadback url="ftp://192.168.1.5/uploads/OUT/online" login="admin" pass="12345678" timeout="120" />

- **url** тип протокола, адрес сервера и директория для запроса:
	- **ftp** ftp протокол;
	- **192.168.1.5** IP адрес сервера;
	- **uploads/OUT/online** каталог на сервере, куда будут выгружены отчеты;
- **login** логин для авторизации на севере;
- **pass** пароль для авторизации на севере;
- **timeout** время таймаута между отправками отчета в случае неуспешной отправки на файловый сервер.

```
//соединение с сервером:
(000003)24.06.2019 17:27:47 - (not logged in) (192.168.1.4)> Connected on port 21, sending welcome 
message...
(000003)24.06.2019 17:27:47 - (not logged in) (192.168.1.4)> 220-FileZilla Server 0.9.53 beta
(000003)24.06.2019 17:27:47 - (not logged in) (192.168.1.4)> 220-written by Tim Kosse 
  (tim.kosse@filezilla-project.org)
(000003)24.06.2019 17:27:47 - (not logged in) (192.168.1.4)> 220 Please visit https://filezilla-
  project.org/
//авторизация на сервере:
(000003)24.06.2019 17:27:47 - (not logged in) (192.168.1.4)> USER admin
(000003)24.06.2019 17:27:47 - (not logged in) (192.168.1.4)> 331 Password required for admin
(000003)24.06.2019 17:27:47 - (not logged in) (192.168.1.4)> PASS ********
(000003)24.06.2019 17:27:47 - admin (192.168.1.4)> 230 Logged on
//переход в каталог для выгрузки отчетов на сервере:
(000003)24.06.2019 17:27:47 - admin (192.168.1.4)> CWD /uploads/OUT/online
(000003)24.06.2019 17:27:47 - admin (192.168.1.4)> 250 CWD successful. "/uploads/OUT/online" is 
  current directory.
//удаление временного файла отчета и ответа (если они есть) на сервере:
(000003)24.06.2019 17:27:47 - admin (192.168.1.4)> DELE 3-220519191.tmp
(000003)24.06.2019 17:27:47 - admin (192.168.1.4)> 550 File not found
//загрузка файла отчета (с временным именем) на сервер:
(000003)24.06.2019 17:27:47 - admin (192.168.1.4)> TYPE I
(000003)24.06.2019 17:27:47 - admin (192.168.1.4)> 200 Type set to I
(000003)24.06.2019 17:27:47 - admin (192.168.1.4)> PASV
(000003)24.06.2019 17:27:47 - admin (192.168.1.4)> 227 Entering Passive Mode (192,168,1,5,235,76)
(000003)24.06.2019 17:27:47 - admin (192.168.1.4)> STOR 3-220519191.tmp
(000003)24.06.2019 17:27:47 - admin (192.168.1.4)> 150 Opening data channel for file upload to 
  server of "/uploads/OUT/online/3-220519191.tmp"
(000003)24.06.2019 17:27:47 - admin (192.168.1.4)> 226 Successfully transferred 
  "/uploads/OUT/online/3-220519191.tmp"
//удаление загруженного в прошлые сеансы файла отчета (если есть) на сервере:
(000003)24.06.2019 17:27:47 - admin (192.168.1.4)> DELE 3-220519191.xml
(000003)24.06.2019 17:27:47 - admin (192.168.1.4)> 250 File deleted successfully
//переименование загруженного в этом сеансе файла отчета:
(000003)24.06.2019 17:27:47 - admin (192.168.1.4)> RNFR 3-220519191.tmp
(000003)24.06.2019 17:27:47 - admin (192.168.1.4)> 350 File exists, ready for destination name.
(000003)24.06.2019 17:27:47 - admin (192.168.1.4)> RNTO 3-220519191.xml
(000003)24.06.2019 17:27:47 - admin (192.168.1.4)> 250 file renamed successfully
//завершение соединения с сервером:
(000003)24.06.201917:27:47 - admin (192.168.1.4) > OUT(000003)24.06.2019 17:27:47 - admin (192.168.1.4)> 221 Goodbye
(000003)24.06.2019 17:27:47 - admin (192.168.1.4)> disconnected.
```